# **STRUCTURES DE DONNEES A 2 DIMENSIONS (1) : CORRIGE TABLES DE DONNEES**

### *A remplir en fin de livret.*

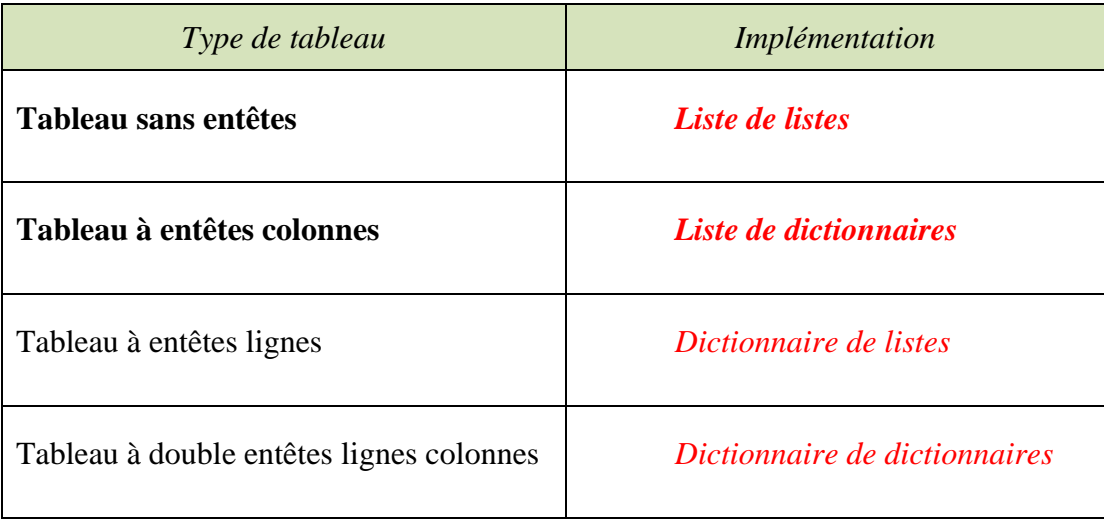

## *Me prévenir de toute erreur éventuelle.*

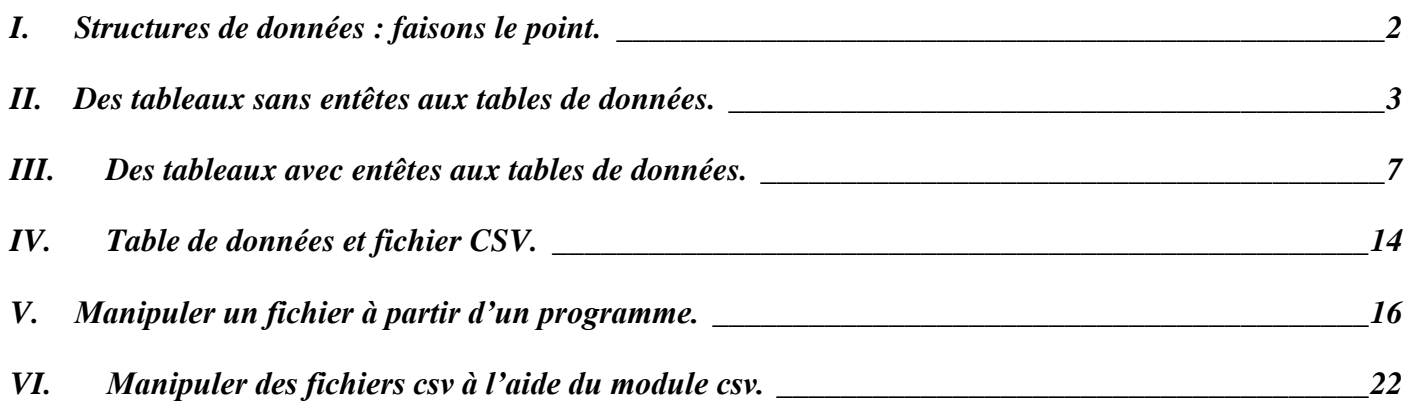

➢ *Logiciels et sites internet* : pythontutor.com, éditeur et console Python (Thonny, Replit, VS Code etc.).

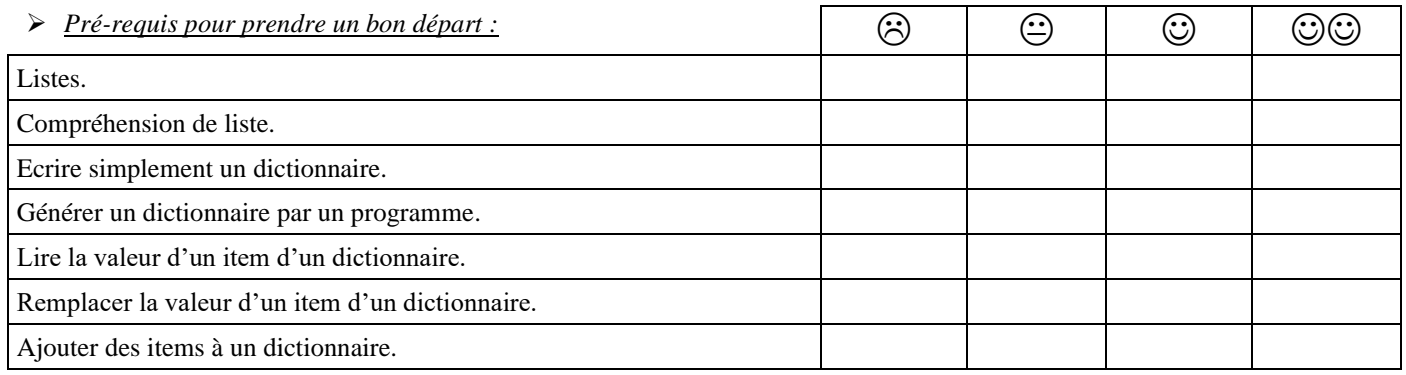

Lorsque le logo Python apparait, cela signifie que l'activité doit être faite sur ordinateur.

## **VERIFIEZ VOS REPONSES SUR ORDINATEUR !**

*NOM et prénom : …………………………………………… Première spécialité NSI*

# **I. STRUCTURES DE DONNEES : FAISONS LE POINT.**

Qu'a-t-on vu jusqu'à maintenant sur les structures de données c-à-d les façons d'organiser les données ?

<span id="page-1-0"></span>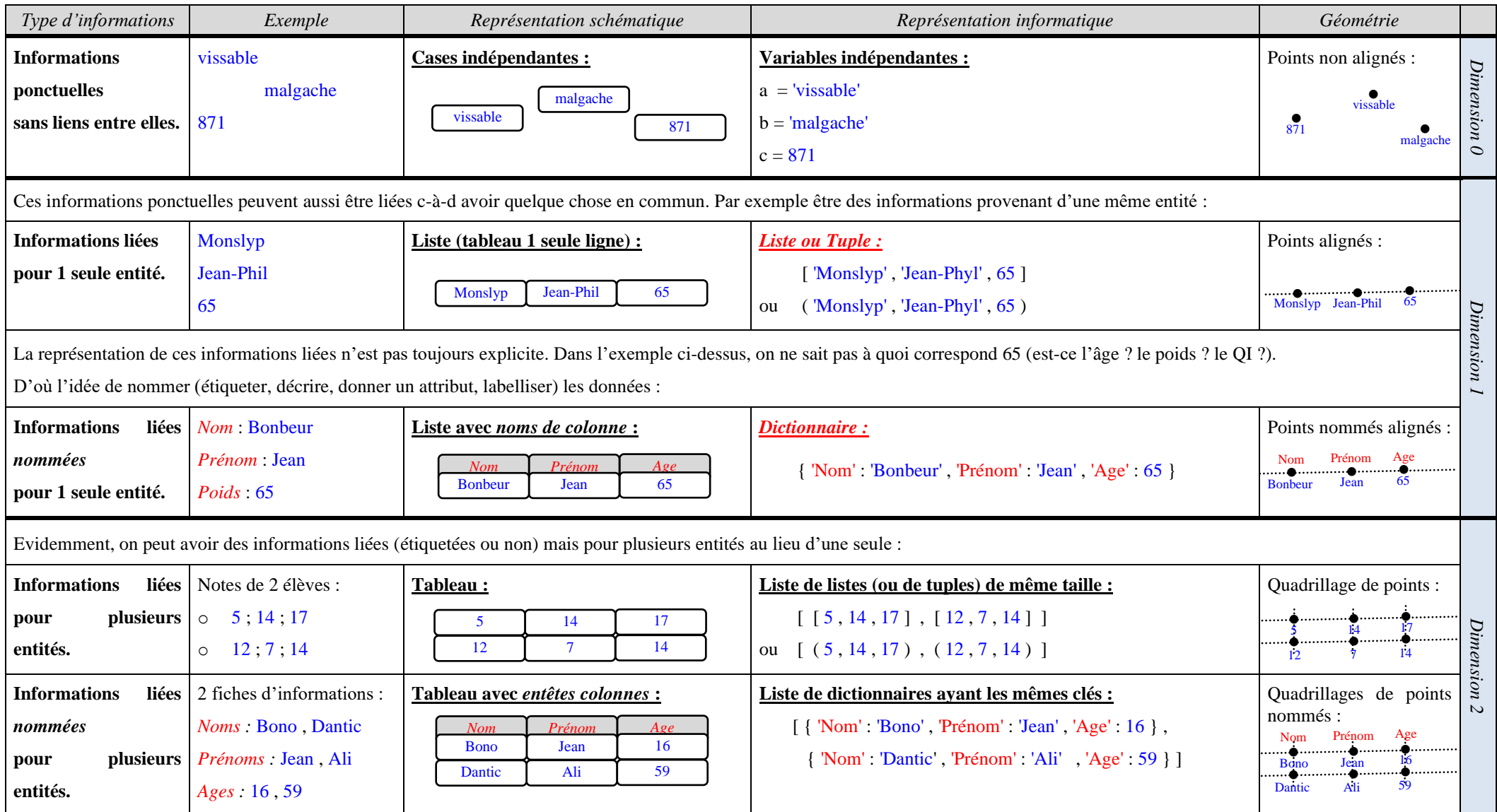

Données en dimension 0 (variables simples)  $\rightarrow$  cours 1 : Débuter en Python. Données en dimension 1  $\rightarrow$  cours 4, 5, 6 : Listes, Tuples, Dictionnaires. Nous allons donc maintenant nous intéresser aux données en dimension 2 : les données sous forme de (vrais) tableaux.

En Informatique, un tableau de données s'appelle une **table de données** (data table en anglais).

# <span id="page-2-0"></span>**II. DES TABLEAUX SANS ENTETES AUX TABLES DE DONNEES.**

## **A. Exemples de tableaux sans entêtes dans la vraie vie :**

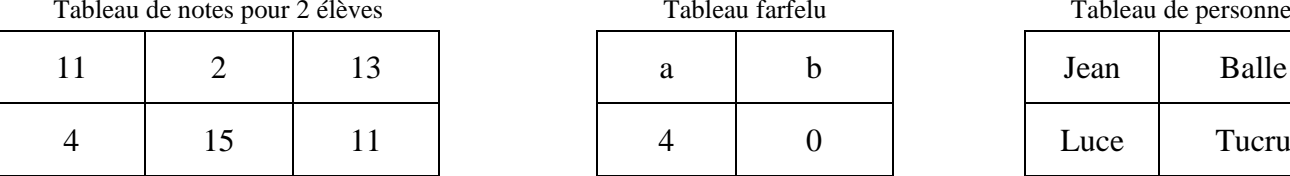

o notes du 1er élève : *11-2-13.*

o nombre d'évaluations : *2.*

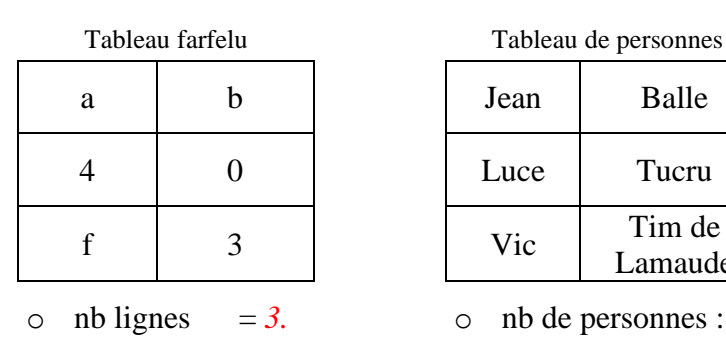

 $\circ$  nb colonnes = 2.

 $f = \begin{array}{c|c|c|c} 3 & \text{Vic} & \text{Time de} \\ \end{array}$ Lamaude

o nb de personnes : *3.*

o nb de critères : *2.*

## **B. Implémentation (modélisation informatique) :**

Puisqu'on a affaire à des tableaux sans entêtes, les données sont donc sans étiquette (non nommées).

Donc d'après la page précédente, **un tableau sans entêtes est modélisé informatiquement par une liste** 

**de listes (ou une liste de tuples)**. Cette liste de listes (ou de tuples) peut être écrite sous 2 formes :

- o sous la forme d'une liste classique écrite en ligne horizontalement.
- o sous la forme d'une liste « tableau » écrite en colonne verticalement.

les éléments sont écrits les uns sous les autres.  $\triangle$  ne pas oublier la «, » après chaque élément !

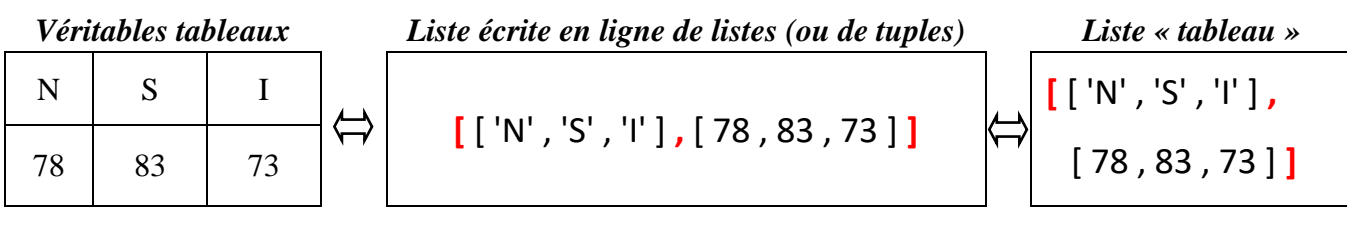

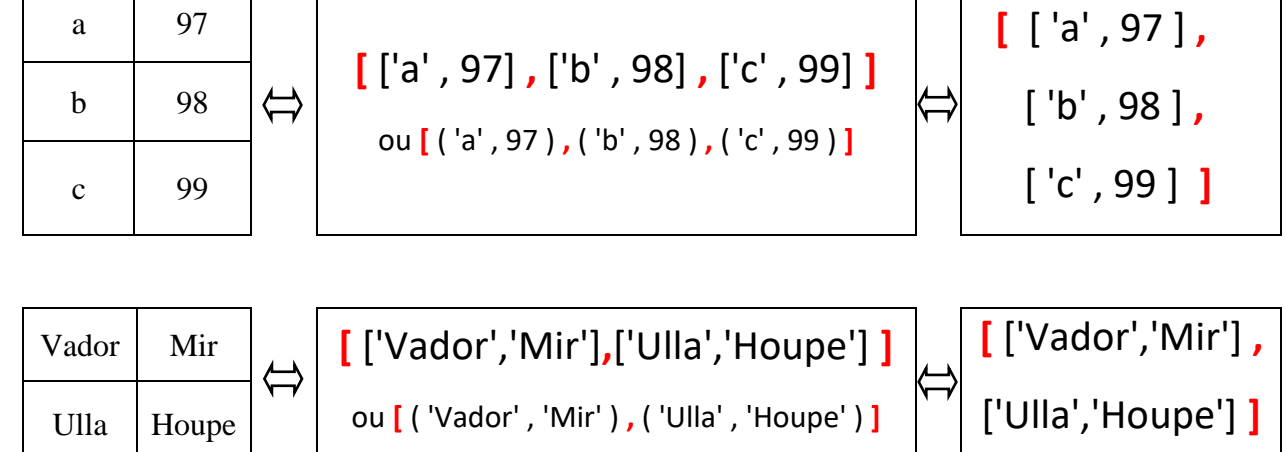

## **C. Entrée simple de tables sans entêtes :**

 Entrer sur Pythontutor le tableau suivant sous la forme d'une liste de listes « Table » écrite en présentation « tableau ».

Puis afficher à l'écran cette liste « Table ».

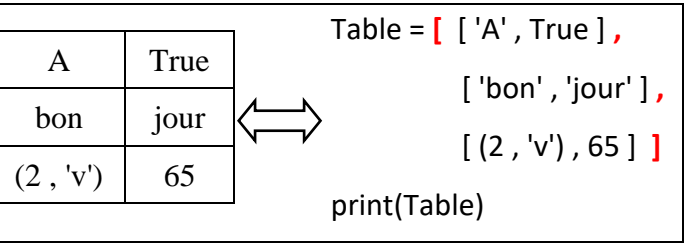

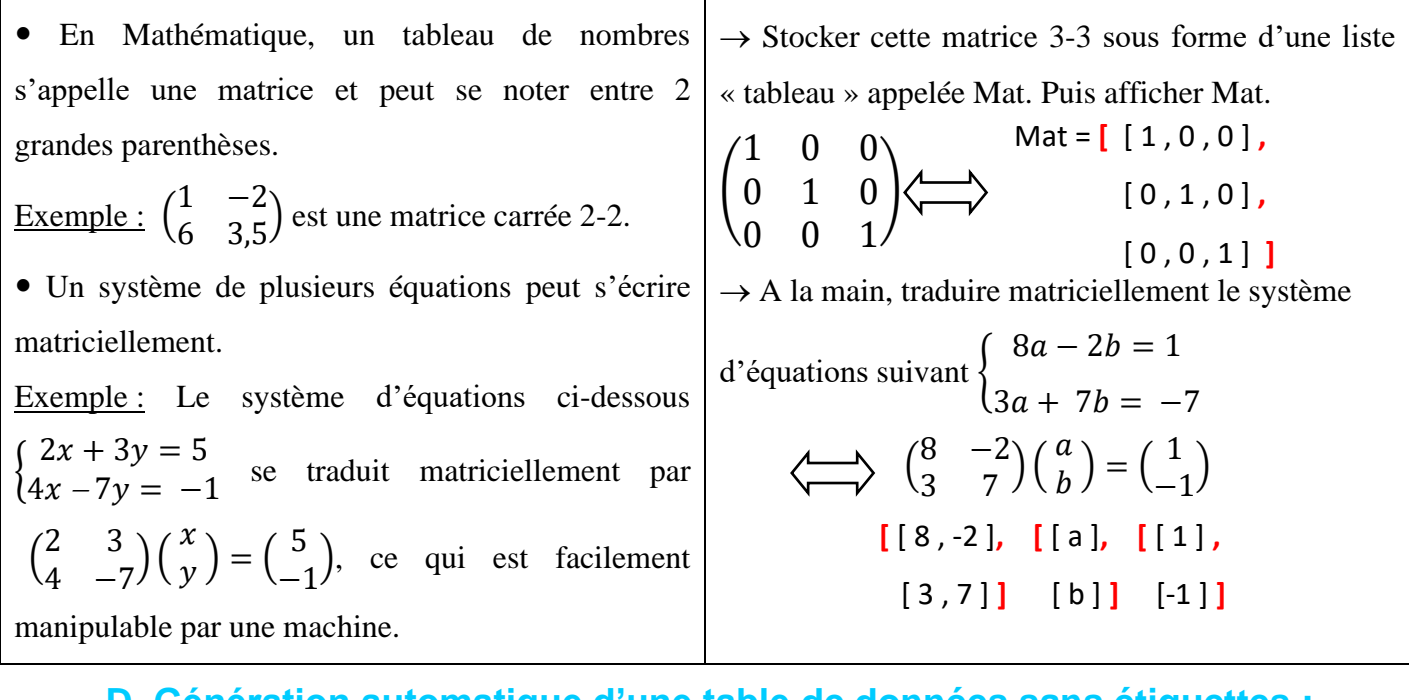

## **D. Génération automatique d'une table de données sans étiquettes :**

Contrairement aux exemples précédents, les tables de données dans la vraie vie sont de gigantesques tableaux qui comportent des centaines, des milliers voire des millions de lignes-colonnes ! Quelques exemples de ces immenses tables : *base de données clients, base de données des candidats au bac etc.* Or ces gigantesques tableaux, il faut bien les initialiser !

Aussi surprenant soit-il, cela est fait parfois à la main ! [Des armées de travailleurs sont prêts](https://www.francetvinfo.fr/economie/emploi/chomage/emploi-travailler-pour-2-50-euros-de-l-heure_2401680.html) à effectuer sur [Internet des micro-tâches](https://www.francetvinfo.fr/economie/emploi/chomage/emploi-travailler-pour-2-50-euros-de-l-heure_2401680.html) payées des clopinettes : étiqueter des images, rentrer des fiches clients etc.

Pas question pour nous d'exploiter la misère, nous allons créer un grand tableau automatiquement ☺.

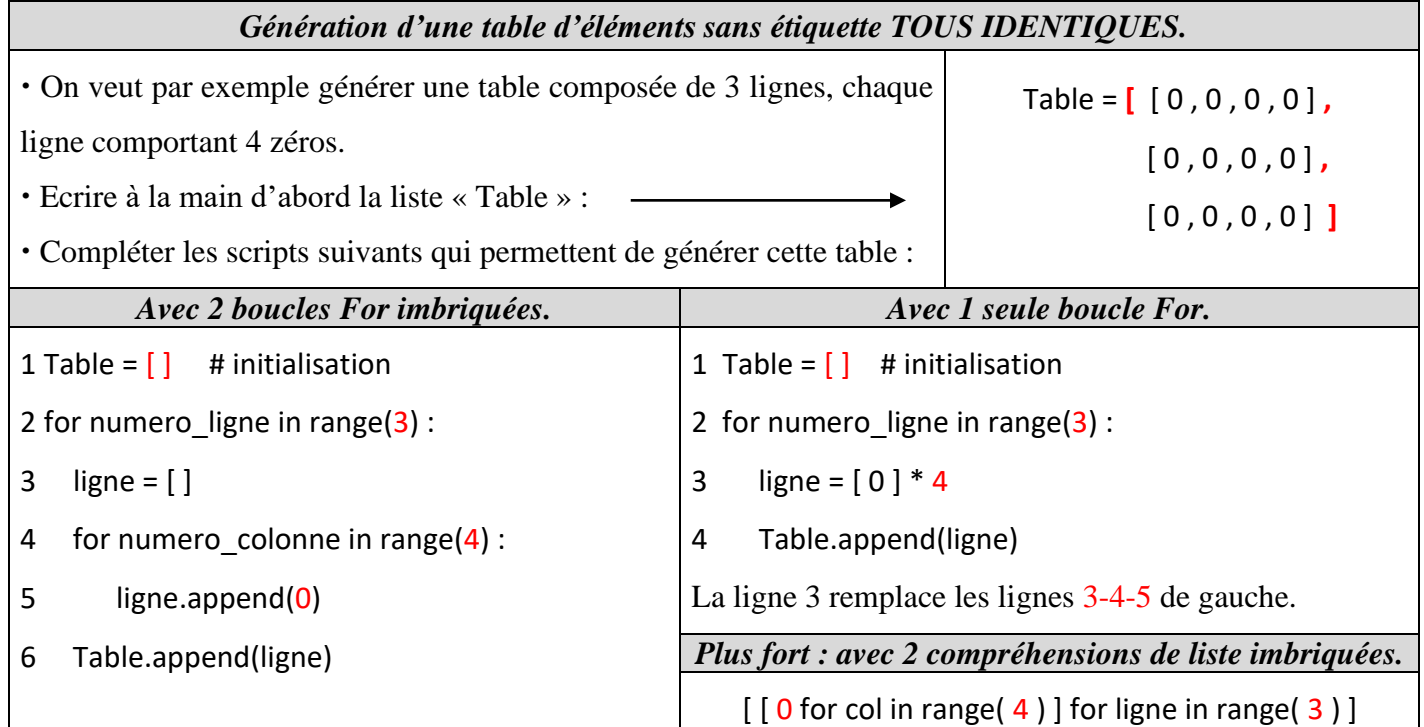

Attention ! Dans la méthode par **compréhension de listes imbriquées, l'ordre d'action des boucles For se lit de droite à gauche et non de gauche à droite.**

Attention ! L'écriture séduisante [  $[0]$ <sup>\*5</sup> ]<sup>\*</sup>3 génère une table de lignes toutes liées ! Tester sur pythontutor.

*Corrigé Cours de Mr JULES v1.3 Python Cours 7 : Données en table. Page 5 sur 29*

➢ Ecrire à la main les listes « tableau » générées par les 4 scripts suivants. Puis vérifier sous pythontutor.

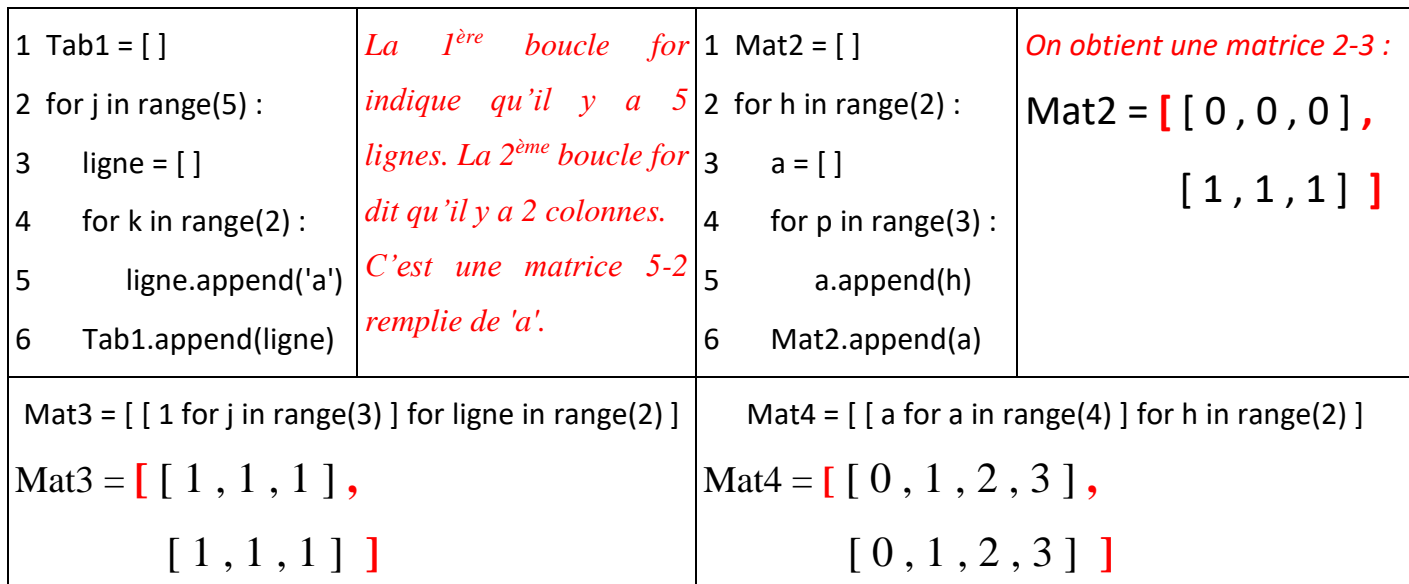

## **E. Afficher à l'écran une liste de listes comme un « vrai » tableau :**

*Afficher une table d'éléments sans étiquette comme un « vrai » tableau.*

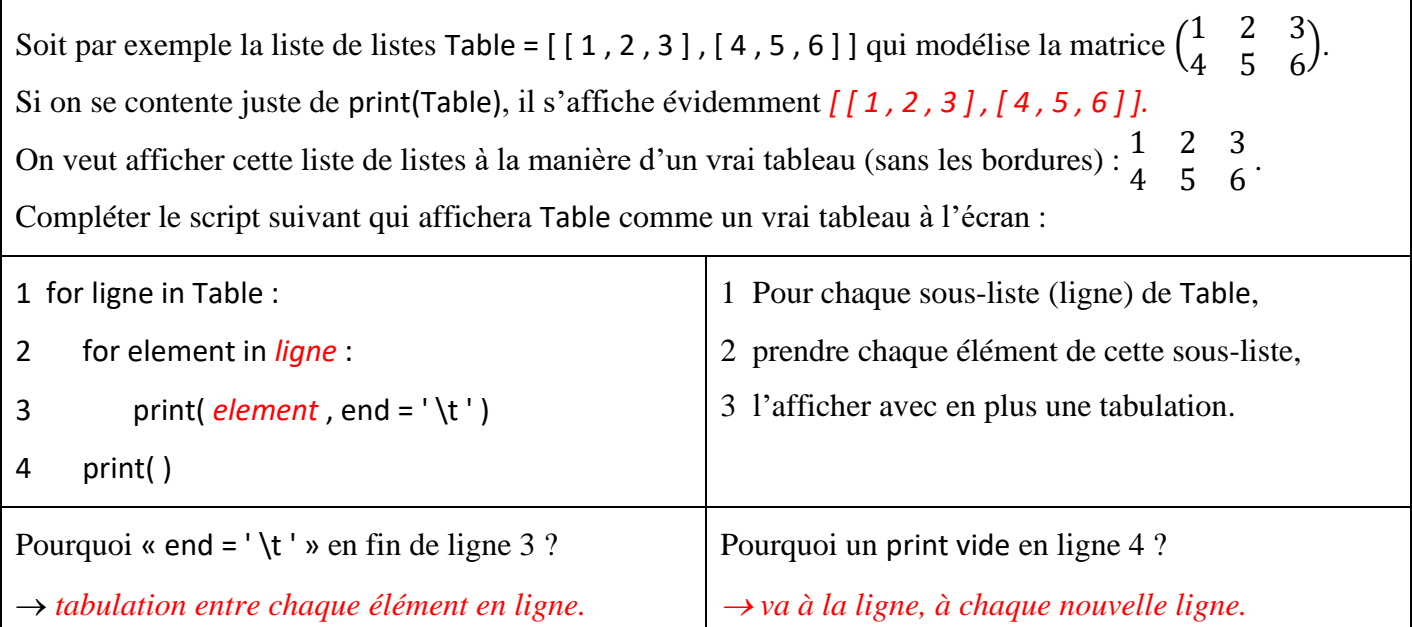

## **F. Applications :**

A l'aide de compréhensions de liste imbriquées, générer les tableaux-matrices suivants.

Puis les faire afficher comme de vrais tableaux :

*L'affichage se fera avec la fonction Affichage\_comme\_vraitableau(Table) qui reprend le script E].*

Un tableau tab1 de 10 lignes 20 colonnes remplis de la lettre k.

*tab1 = [ [ 'k' for colonne in range(20) ] for ligne in range (10) ]*

*Affichage\_comme\_vraitableau (tab1)*

Une matrice mat1 contenant les 10 tables de multiplications.

*mat1 = [ [ ligne \* colonne for colonne in range(11) ] for ligne in range (1 , 11) ]*

*Affichage\_comme\_vraitableau(mat1)*

*On commence avec la table de 1, c'est pourquoi ligne commence à 1.*

 La matrice mat2 suivante : ( 1 2 3 4 5 6  $\begin{pmatrix} 7 & 8 & 9 \\ 10 & 11 & 12 \end{pmatrix}$ .

*On remarque qu'on passe d'une ligne à une autre en ajoutant 3, donc on passe de la 1 ère ligne à n'importe quelle autre ligne en rajoutant un multiple de 3. D'où :*

*mat2 = [ [ (colonne + 3\*ligne) for colonne in range(1 , 4) ] for ligne in range(4) ]*

Une matrice mat3 10 lignes-10 colonnes avec des 0 partout sauf des 1 sur la diagonale : (

On pourra d'abord créer une matrice de 0 puis remplacer tous les 0 de la diagonale par des 1.

*On crée d'abord une matrice10-10 pleine de 0 :*

*mat3 = [ [ 0 for colonne in range(10) ] for ligne in range(10) ]*

*Puis on remplace tous les 0 de la diagonale par des 1 :*

*for ligne in range(10) :*

*mat3[ligne][ligne] = 1*

*Puis on affiche cette liste de listes mat3 comme un vrai tableau :*

*Affichage\_comme\_vraitableau(mat3)*

1 ⋯ 0  $\vdots$ 0 ⋯ 1

).

# <span id="page-6-0"></span>**III. DES TABLEAUX AVEC ENTETES AUX TABLES DE DONNEES.**

## **A. Exemples de tableaux avec entêtes dans la vraie vie :**

Tableau de moyennes en Maths d'élèves Tableau de personnes

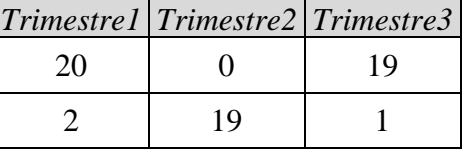

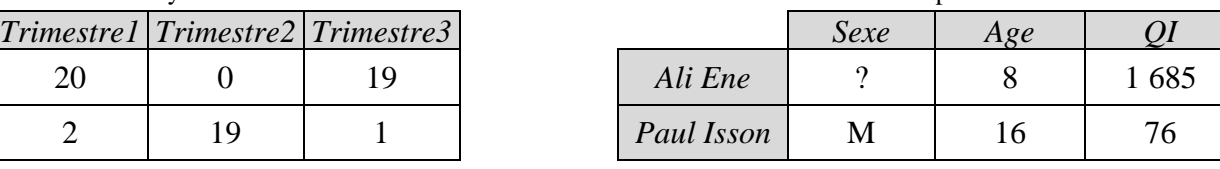

- o Nombre d'entêtes : *3.*
- o Nombre d'élèves : *2.*

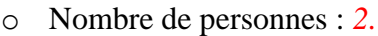

o Nombre de critères : *3.*

## **B. Implémentation (modélisation informatique) :**

➢ Puisqu'on a affaire à des tableaux avec entêtes, les données sont donc nommées et ont une étiquette.

Donc d'après p[.2,](#page-1-0) **un tableau avec entêtes est implémenté (modélisé informatiquement) soit par une** 

**liste de dictionnaires ayant les mêmes clés,** soit par un dictionnaire. Cela peut s'écrire sous 2 formes :

- o sous la forme classique écrite en ligne horizontalement.
- o sous la forme « tableau » écrite en colonne verticalement.

Les éléments sont écrits les uns sous les autres.  $\triangle$  Ne pas oublier la virgule après chaque élément !

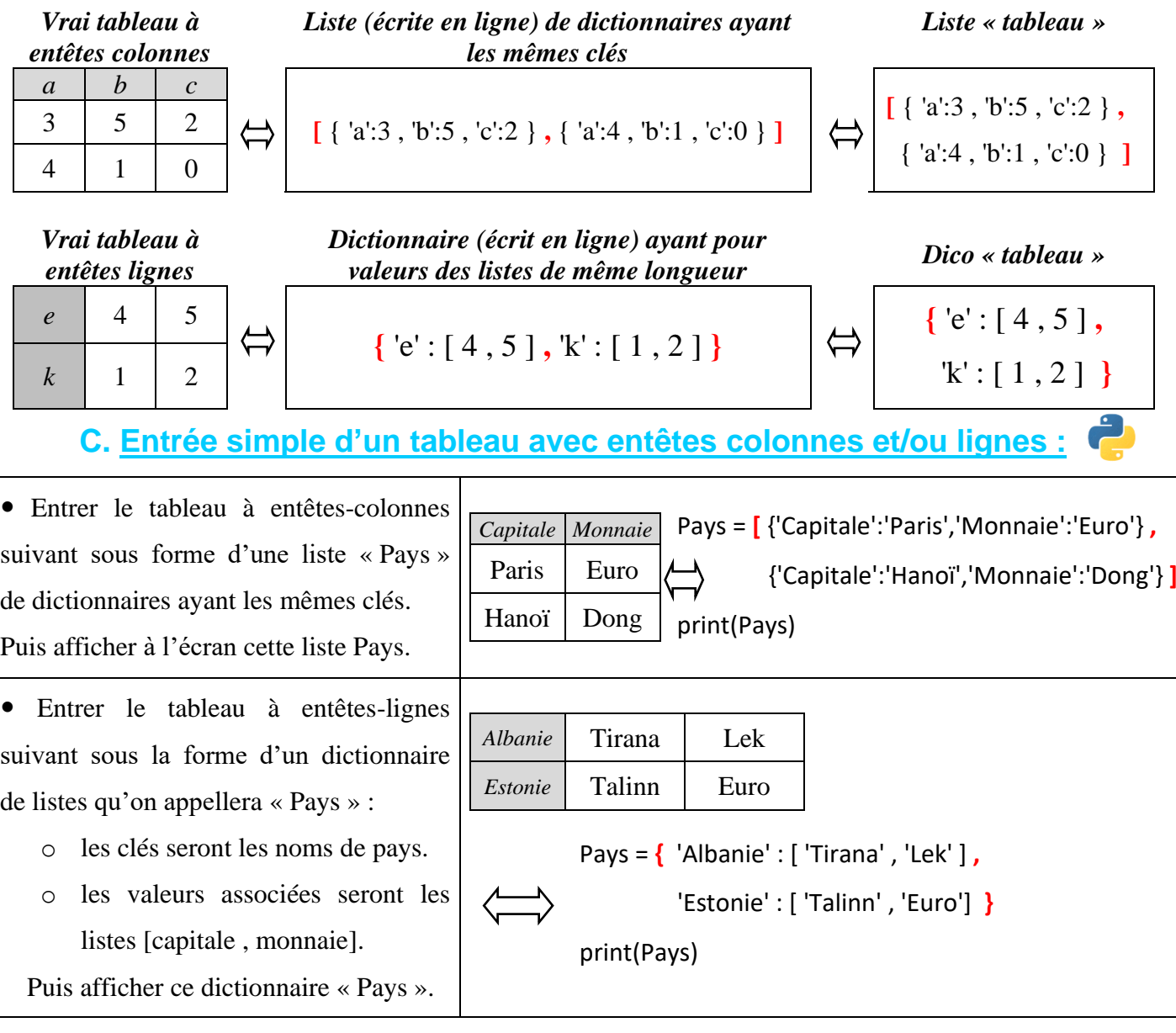

 Entrer le tableau à double-entêtes suivant sous la forme d'un dictionnaire « Pays » contenant lui-même des dicos :

- o les clés seront les noms de pays.
- o les valeurs associées seront ellesmêmes des dictionnaires !
- 

# *Capitale Monnaie Samoa* Apia Tala *Ghana* Accra Cedi

Pays = **{** 'Samoa' : {'Capitale':'Apia' , 'Monnaie':'Tala'} **,** 'Ghana' : {'Capitale':'Accra' , 'Monnaie':'Cedi'} **}** print(Pays)

Puis afficher ce dictionnaire « Pays ».

## **D. Entrée par l'utilisateur d'un tableau avec entêtes :**

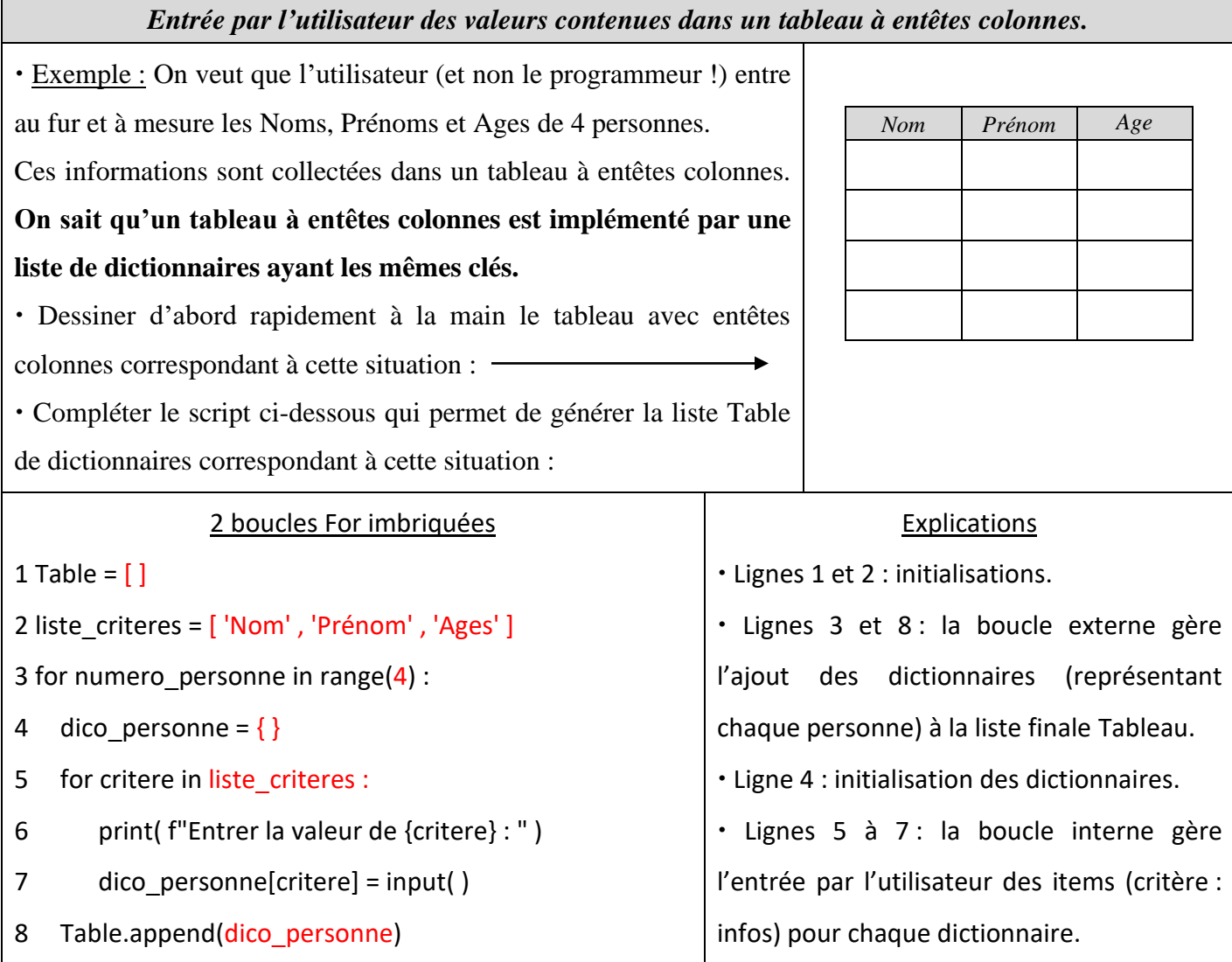

 Remarque : La liste des critères (entêtes) peut être elle-même entrée par l'utilisateur à l'aide d'une boucle. Application : Générer les 2 tables suivantes puis les afficher comme de vrais tableaux (sans les bordures) : Une liste de 2 chansons avec 4 critères entrés à l'avance par le programmeur mais entrée des informations par l'utilisateur :

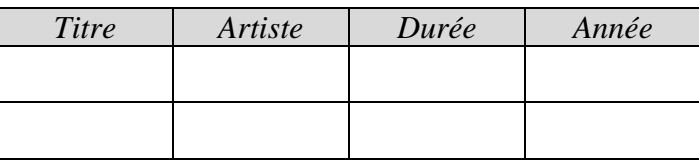

*On écrit d'abord la fonction d'affichage comme un tableau à entêtes colonne (sans les bordures) d'une liste de dictionnaires :*

- *lignes 2 et 3 : affichage de la ligne d'entêtes en prenant simplement les clés du 1er dictionnaire.*
- *lignes 5 à 8 : affichage en ligne des valeurs de chaque dictionnaire.*

*1 def Afficher\_ tableau\_entetes\_colonne (liste\_dicos) :*

*2 for clé in liste\_dicos[0].keys() : # Affichage des entêtes colonne.*

```
3 print(clé, end='\t')
```
*4 print()*

```
5 for dico in liste_dicos :
```

```
6 for valeur in dico.values() : # Affichage des lignes de valeurs.
```

```
7 print(valeur, end='\t')
```

```
8 print()
```
*9 # Programme principal*

*10 Table = [ ]*

```
11 liste_criteres = [ 'Titre' , 'Artiste' , 'Durée' , 'Année' ]
```

```
12 for numero_chanson in range(1,3) :
```

```
13 print( f"Pour la chanson numéro {numero_chanson} : " )
```

```
14 dico_chanson = { }
```

```
15 for critere in liste_criteres :
```

```
16 dico_chanson[critere] = input( f"Entrez la valeur de {critere} : " )
```

```
17 Table.append(dico_chanson)
```
*18 print()*

```
19 Afficher_tableau_entetes_colonne (Table)
```
Liste de 4 films avec 3 critères entrés par l'utilisateur et entrée des informations aussi par l'utilisateur.

 *On reprend le même programme qu'en en remplaçant la ligne 11 par le script suivant permettant à l'utilisateur de rentrer lui-même le nombre de critères et les noms des critères :*

```
Nb_criteres = int( input( f"Entrer le nombre de critères : " ) )
```
*liste\_criteres = [ ]*

*for k in range (Nb\_criteres) :*

```
liste_criteres.append( input( f"Entrer le critère numéro {k + 1} : " ) )
```
*Puis on n'oublie pas de changer quelques intitulés de variables et quelques valeurs.*

*La fonction d'affichage reste la même.*

*Remarque :*

*Cette fonction d'affichage ne donnera pas forcément un super résultat à l'écran ! En cause les tabulations \t qui ne sont pas suffisantes pour obtenir des informations bien alignées.*

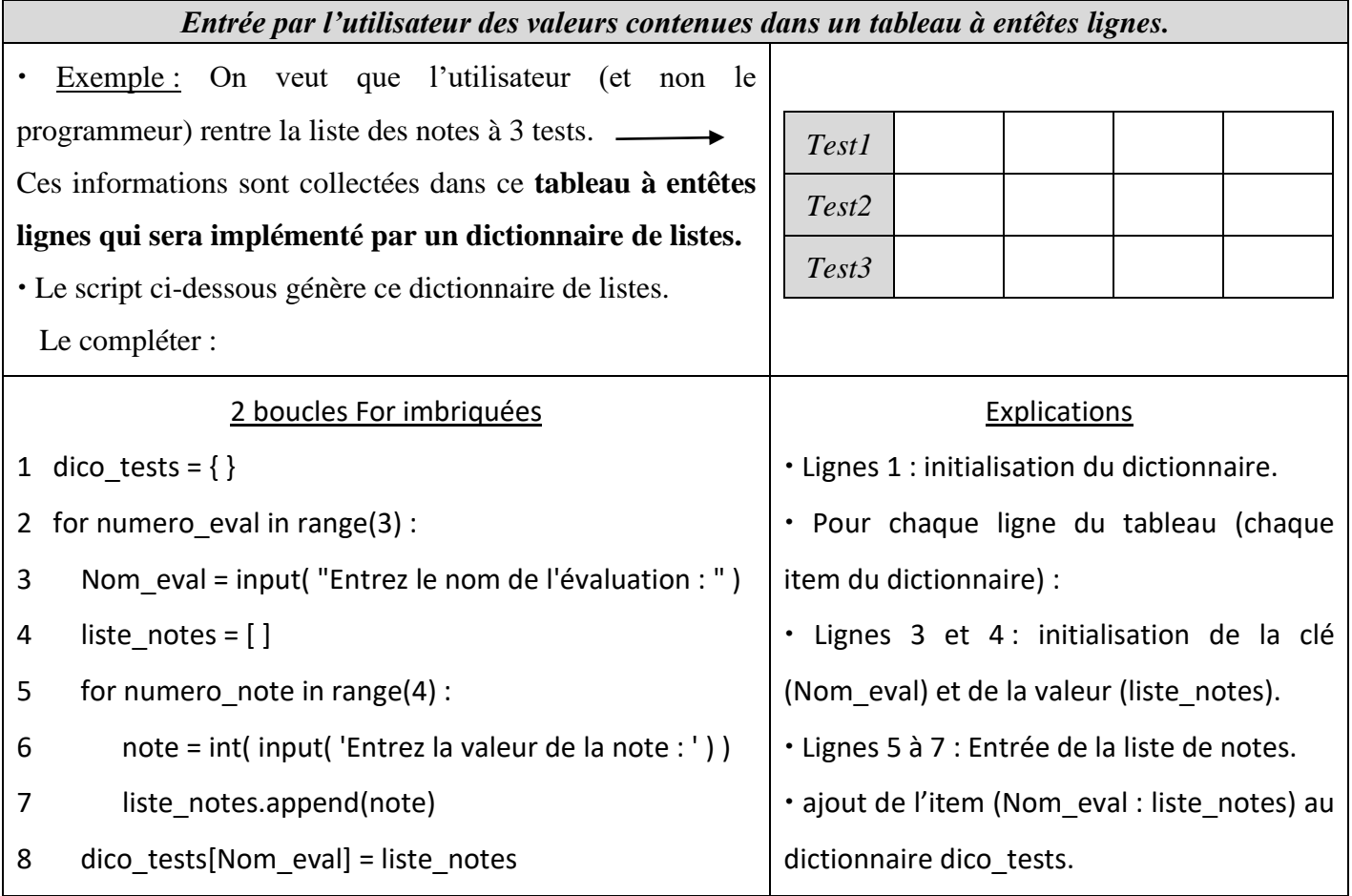

## Applications :

Générer les 2 tables suivantes puis les afficher comme des tableaux à entêtes ligne (sans les bordures) : *Occupons-nous d'abord de la fonction d'affichage qui, à partir d'un dictionnaire dont les valeurs sont toutes des listes, affichera un « vrai » tableau à entêtes ligne et sans bordures :*

### *1 def Afficher\_tableau\_entetes\_ligne(dico\_listes) :*

- *2 """Paramètre d'entrée : dico\_listes est un dictionnaire dont les valeurs sont toutes des listes"""*
- *3 print( "Voici les informations présentées sous forme de tableau à entêtes ligne sans bordures :" )*
- *4 for clé , liste in dico\_listes.items() :*
- *5 print(clé, end='\t')*
- *6 for j in range( len( liste ) ) :*
- *7 print( liste[ j ], end='\t' )*
- *8 print( )*

### *Explications :*

- *ligne 4 : on récupère dans chaque item de dico\_listes la clé et la valeur (sous forme de liste).*
- *lignes 5 à 8 : affichage en ligne d'abord de la clé puis de chaque valeur de la liste de valeurs.*

### *Remarque :*

*Cette fonction d'affichage ne donnera pas* 

*forcément un super résultat à l'écran !*

*En cause les tabulations \t qui ne sont pas suffisantes pour obtenir des informations bien alignées.*

Un tableau de relevé des températures entrées par l'utilisateur matin et soir pendant 3 jours :

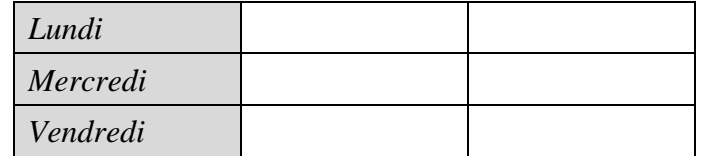

 Facultatif : Un tableau à entêtes ligne de 4 personnes (entrées par l'utilisateur) avec pour chacun la liste de ses 3 aliments préférés (entrés par l'utilisateur). *Le programme qui suit fonctionne pour n'importe quel tableau à entêtes lignes. Il ne reste plus qu'à adapter les noms de variables au contexte de la situation. # Initialisations. Nb\_entités = int( input( "Combien d'entité(s) ? " ) ) # Combien de lignes ? Nb\_valeurs = int( input( "Combien de valeur(s) par entité ? " ) ) # Combien de colonnes (sauf entête) ? print( ) # Entrée de la Table comme un dictionnaire ayant pour valeurs des listes de même longueur. Table = { } for numero\_entité in range(Nb\_entités) : Nom\_entité = input( f"Pour l'entité n°{numero\_entité+1}, entrer son nom : " ) liste\_valeurs = [ ] for k in range(Nb\_valeurs) : valeur = input( f"Pour l'entité n°{numero\_entité+1}, entrer la valeur n°{k+1} : " ) liste\_valeurs.append(valeur) Table[Nom\_entité] = liste\_valeurs print( ) # Affichage comme un tableau à entêtes ligne. Afficher\_tableau\_entetes\_ligne(Table)*

*Entrée par l'utilisateur des valeurs contenues dans un tableau à double entêtes colonnes et lignes.*

 Reprenons l'exemple fin page précédente : on veut toujours que l'utilisateur entre des informations sur 2 chansons. Cette fois, les informations récoltées seront organisées sous la forme d'un tableau à doubles entêtes lignes et colonnes :

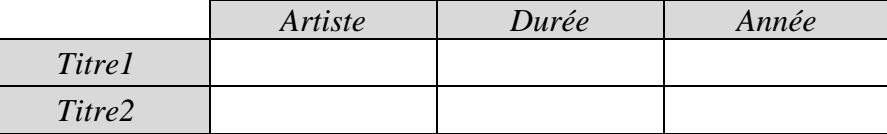

**Ce type de tableaux à doubles entêtes est implémenté par un dictionnaire de dictionnaires.**

Si on a le temps !

En s'inspirant du script plus haut, implémenter ce dictionnaire (entrée des titres et infos par l'utilisateur).

*On s'occupe d'abord de la fonction d'affichage qui, à partir d'un dictionnaire dont les valeurs sont toutes des dictionnaires, affichera un « vrai » tableau à entêtes ligne et colonne et sans bordures :*

*1 def Afficher\_tableau\_entetes\_ligneetcolonne(dico\_dicos) :*

- *2 """Paramètre d'entrée : dico\_listes est un dictionnaire*
- *3 dont les valeurs sont toutes des dictionnaires."""*
- *4 print( "Voici les infos présentées sous forme d'un tableau à entêtes ligne et colonne sans bordures :" )*
- *5 # On affiche d'abord la 1 ère ligne de critères.*
- *6 print( end='\t' ) # Pour décaler d'une tabulation la 1ère ligne.*
- *7 for critere in list( dico\_dicos.values( ) ) [0] .keys( ) :*
- *8 print( critere , end='\t' )*
- *9 print( )*
- *10 # On affiche ensuite les autres lignes qui commencent toutes par des entêtes ligne.*
- *11 for clé,dico in dico\_dicos.items( ) :*
- *12 print( clé , end='\t' )*
- *13 for infos in dico.values( ) :*
- *14 print( infos , end='\t' )*
- *15 print( )*

*1 ère difficulté : Affichage de la ligne des critères.*

*Déjà, ne pas oublier de mettre une première tabulation : print(end='\t') !*

*Puis il faut récupérer dans dico\_dicos la liste des critères qu'on veut afficher en 1 ère ligne. Pour cela, il faut visualiser l'organisation de dico\_dicos. Puisque dico\_dicos est un dictionnaire ayant pour valeurs des dictionnaires ayant tous les mêmes critères, alors dico\_dicos est de la forme suivante :*

*dico\_dicos = { intitulé1 : { critère1 : valeur1-1 , critère2 : valeur1-2 , critère3 : valeur1-3 , etc. } ,*

 *intitulé2 : { critère1 : valeur2-1 , critère2 : valeur2-2 , critère3 : valeur2-3 , etc. } ,*

 *intitulé3 : { critère1 : valeur3-1 , critère2 : valeur3-2 , critère3 : valeur3-3 , etc } ,*

 *etc. }*

*On voit les critères apparaitre comme clés de chaque dictionnaire interne.* <sup>→</sup> *Idée : prendre le 1er dictionnaire, puis prendre ses clés.*

*Maintenant comment récupérer ce 1er dictionnaire ? Tous les dictionnaires internes sont les valeurs du grand dictionnaire externe.* <sup>→</sup> *Idée : récupérer la liste des valeurs du grand dictionnaire puis prendre la première valeur de cette liste qui sera donc bien le premier dictionnaire.*

*En résumé : prendre la liste des valeurs du grand dictionnaire, prendre la première valeur, prendre les clés. D'où ligne 7 : list(dico\_dicos.values( )) [0] .keys( )*

*2 ème difficulté : Affichage des autres lignes :*

*Chaque autre ligne doit s'afficher ainsi : intitulé valeur valeur valeur valeur etc.*

*L'intitulé est une clé du dictionnaire externe. Les valeurs sont la liste des valeurs d'un dictionnaire interne, chaque dictionnaire interne étant une valeur du dictionnaire externe.*

*D'où l'idée (lignes 11 à 14) : pour chaque item de dico\_dicos : prendre la clé et l'afficher, puis prendre la valeur qui est donc un dico et afficher les valeurs de ce dico à la suite en ligne séparées par une tabulation.*

### *Remarque :*

*Cette fonction d'affichage ne donnera pas forcément un super résultat à l'écran ! En cause les tabulations \t qui ne sont pas suffisantes pour obtenir des informations bien alignées.*

```
# Programme principal.
# Initialisations.
Nb_entités = int( input( "Combien d'entité(s) ? " ) ) # Combien de lignes (autres que celle des critères) ?
Nb_critères = int( input("Combien de critère(s) par entité ? ") ) # Combien de colonnes (sauf entête ligne) ?
# Entrée de la liste des critères.
Liste_critères = [ ]
for k in range(Nb_critères) :
   critère = input( f"Entrez le critère n°{k+1} : " )
   Liste_critères.append(critère)
print( )
# Entrée de la Table comme un dictionnaire de dictionnaires ayant même critères.
Table = { }
for numero_entité in range(Nb_entités) :
    dico_valeurs = { }
    Nom_entité = input( f"Entrez l'intitulé de l'entité n°{numero_entité+1} : ")
    # 2 entités ne doivent pas avoir le même intitulé ! Tant que l'entité est déjà dans Table, redemander.
    while Nom_entité in Table :
      print( 'Cette entité est déjà dans la table, recommencez.' )
      Nom_entité = input( f"Entrez l'intitulé de l'entité n°{numero_entité+1} : " )
    # Entrée des dictionnaires internes puis ajout de l'item (nom_entité : dico_valeurs) à Table.
   for critère in Liste_critères :
      valeur = input( f"Pour {Nom_entité}, entrer l'information {critère} : " )
      dico_valeurs[critère]=valeur
    Table[Nom_entité]=dico_valeurs
    print()
# Affichage comme un tableau à entêtes ligne et colonne.
Afficher_tableau_entetes_ligneetcolonne(Table)
```
### *Corrigé Cours de Mr JULES v1.3 Python Cours 7 : Données en table. Page 14 sur 29*

## **E. Un seul type d'implémentation au final !**

 Dans le dernier exemple page précédente, on remarque que le tableau initialement à entêtes colonnes a été transformé en tableau à doubles entêtes lignes et colonnes. L'inverse est évidement vrai aussi :

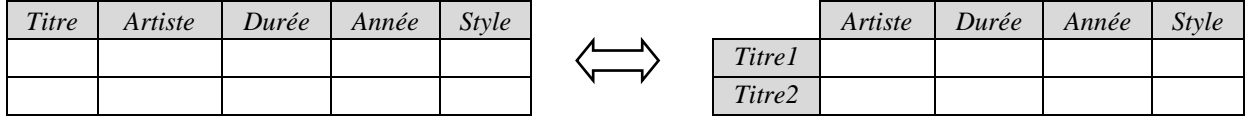

### **Plus généralement, n'importe quel type de tableau à entêtes peut être transformé**

### **en n'importe quel autre type de tableau à entêtes !**

Application : Transformer les tableaux à entêtes suivants en tableaux à entêtes colonnes puis compléter :

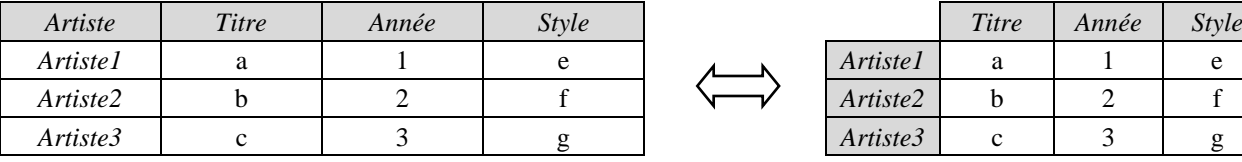

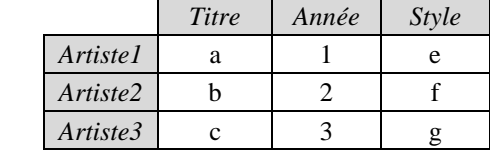

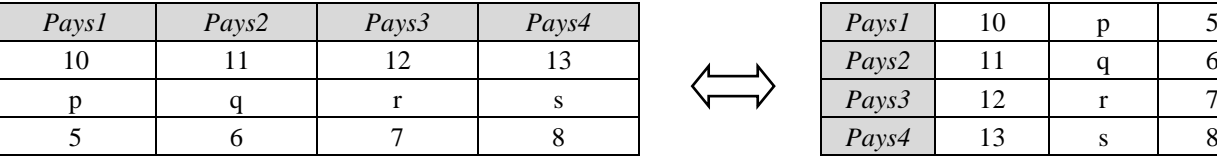

 Les différents types de tableaux à entêtes étant tous interchangeables, on va garder évidemment le type de tableau dont l'implémentation informatique est la plus simple ! Lequel ? Entourer le bon choix :

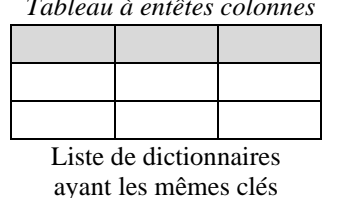

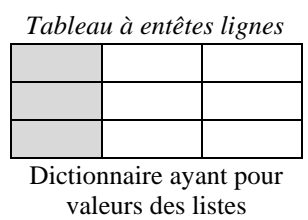

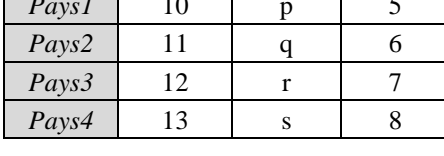

*Tableau à entêtes colonnes Tableau à entêtes lignes Tableau à doubles entêtes*

Dictionnaire ayant pour valeurs des dictionnaires

**And the winner is :** *Tableau à entêtes colonne.*

Et c'est pourquoi dans toutes les bases de données, on se limite aux tables à entêtes colonne.

# <span id="page-13-0"></span>**IV. TABLE DE DONNEES ET FICHIER CSV.**

En général, l'acquisition des informations ne se fait pas au même endroit que leur traitement.

Par exemple, cette acquisition peut se faire sur le web, les informations seront ensuite stockées sur un serveur. Puis le traitement se fera sur une autre machine qui devra rapatrier ces informations du serveur.

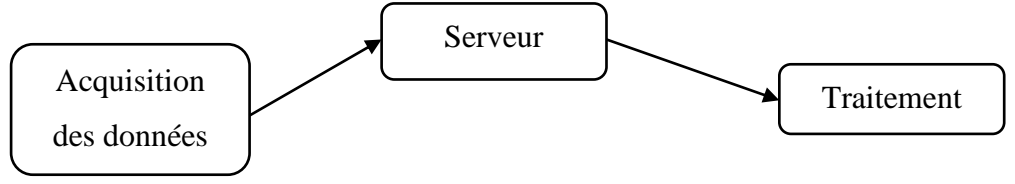

Le stockage des données sur le serveur et leur traitement ne sont en général pas faits dans le même langage. Par exemple, la base de données peut être écrite en SQL ou MongoDB alors que le traitement pourra être fait en Python ou PHP.

Le fichier de transfert doit donc être écrit dans un format compréhensible par la machine de traitement. Pour nous, ce sera le format CSV (mais il en existe d'autres : xml par exemple).

## **A. Découverte du format CSV :**

Un fichier au format CSV est un simple fichier texte qui contient des données tabulées (des informations issues d'un tableau informel). Voici par exemple le contenu du fichier Préhistoire\_Informatique.csv :

Année,Nom,Prénom,A retenir

9ème siècle,Al Khwarizmi,,Père de l'Algorithmique

1642,Pascal,Blaise,1 ère machine à calculer

1703,Leibniz,Gottfried,Formalisation du langage binaire

1801, Entreprise Jacquard,, 1<sup>ère</sup> machine programmable par cartes perforées

1843,Lovelace,Ada,1 er programme informatique

1844,Boole,Georges,Père de l'Algèbre binaire

1890,Entreprise Hollerith,,1 ère machine à calculer électrique

- o Que représente la première ligne ? *La ligne des critères ou attributs ou descripteurs.*
- o Combien de critères (ou attributs ou descripteurs) ? *4.*
- o Combien d'enregistrements (d'objets, de personnages, de lignes autres que celle des critères) ? *7.*
- o Ce fichier CSV correspond à un tableau combien de lignes combien de colonnes ? *8 lignes – 4 col.* Compléter le tableau ci-dessous correspondant au fichier Préhistoire\_Informatique.csv :

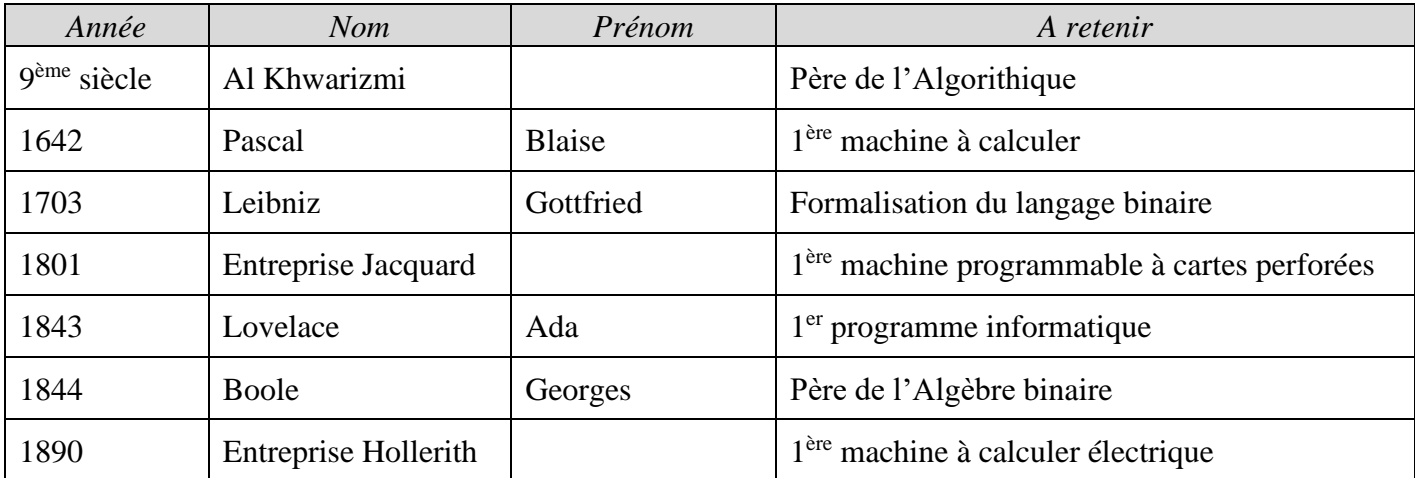

o Dans le fichier CSV, quel caractère très important correspond aux traits de colonne du tableau ? *« , »*

## **B. Définition du format CSV :**

Un fichier **CSV (Comma Separated Values)** est un fichier texte traduisant un **tableau colonnes**.

Les **entêtes** si elles existent sont mises **en 1ère ligne.**

Les autres lignes s'appellent les **enregistrements** (ou objets) et sont constituées de valeurs.

- Les valeurs sont séparées par des virgules, **sans aucun espace avant ou après la virgule** !
- Si une valeur doit contenir une virgule, alors cette valeur est placée entre doubles guillemets droits ".

A partir de maintenant, la problématique est la suivante : à partir d'un programme Python, comment :

- o extraire les données d'un fichier CSV.
- o implémenter en Python la table de données résultant de ces données.
- o exploiter cette table.

Il s'agit donc en premier lieu de lire des données dans un fichier.

Voyons donc comment plus généralement on manipule un fichier à partir d'un programme Python.

Le chapitre V qui suit est valable pour tout type de fichier, csv compris.

# <span id="page-15-0"></span>**V. MANIPULER UN FICHIER A PARTIR D'UN PROGRAMME.**

Problématique : Manipuler à partir d'un programme Python les données contenues dans un fichier source. La procédure sera la suivante :

- o ouvrir d'abord le fichier source.
- o y lire et/ou écrire des données.
- o fermer le fichier source.

Mais avant cela, il faut être d'abord capable de décrire le chemin permettant d'accéder à ce fichier source.

## **A.** *Chemin d'accès à un fichier : chemin absolu, chemin relatif.*

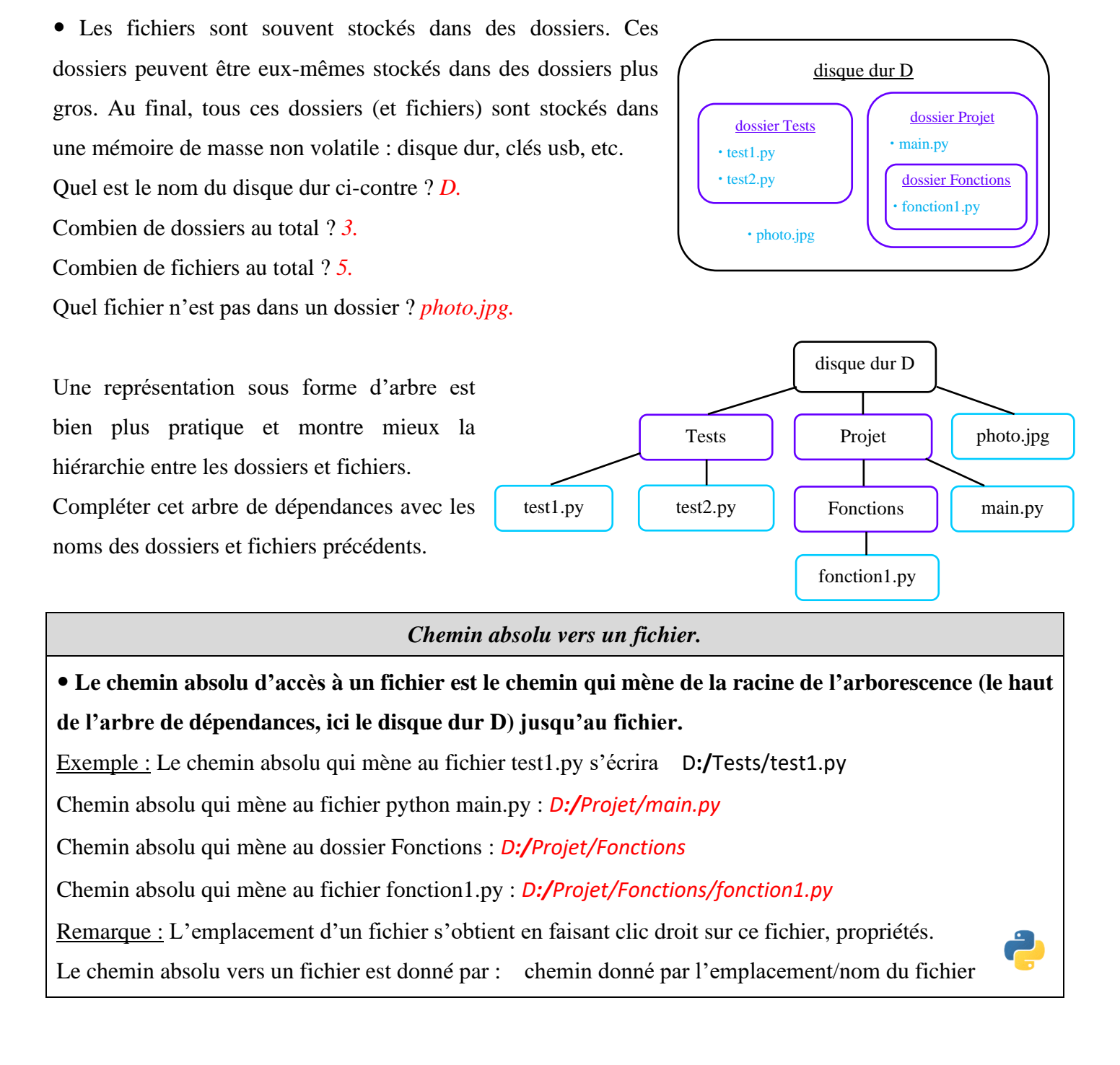

### *Chemin relatif vers un fichier.*

Supposons que le fichier main.py accède au fichier fonction1.py grâce au chemin absolu.

Une autre personne participant au projet copie sur le disque dur C de son ordinateur le dossier Projet.

Problème : sur ce nouvel ordinateur, le fichier main.py ne peut plus accéder à fonction1.py car le chemin absolu de fonction1.py n'est plus D:/Projet/Fonctions/fonction1.py mais *C:/Projet/Fonctions/fonction1.py* C'est bien dommage car le fichier fonction1.py, relativement à main.py n'a pas bougé : il est toujours dans le dossier Fonctions qui est toujours au même niveau que main.py, et ce même sur ce nouvel ordinateur.

 **On a donc inventé un autre type chemin qui part de l'emplacement du fichier appelant jusqu'à l'emplacement du fichier cherché : c'est le chemin relatif.**

On a 3 cas possibles de chemins relatifs suivant l'emplacement du fichier cherché par rapport au fichier appelant (on s'appuie toujours sur l'arbre de dépendances page précédente) :

Cas 1 : Fichier cherché dans le même dossier que le fichier appelant.

Dans ce cas, le chemin relatif est juste le nom du fichier cherché.

Ex : Si test1.py a besoin de test2.py, le chemin relatif à écrire dans test1.py sera : test2.py.

Supposons que le dossier Fonctions contiennent en fait une autre fonction fonction2.py. fonction1.py a besoin de fonction2.py. Quel est alors le chemin relatif à utiliser dans fonction1.py : *fonction2.py*

Cas 2 : Fichier cherché dans dossier interne au dossier du fichier appelant.

Ex : Le chemin relatif qui mène à fonction1.py à partir de main.py est Fonctions/fonction1.py.

En effet, on voit bien sur l'arbre que main.py et le dossier Fonctions sont tous les 2 dans le même dossier Projet. Il faut donc juste aller dans le dossier Fonctions pour accéder à fonction1.py.

Cas 3 : Fichier cherché dans dossier externe au dossier du fichier appelant.

Ex : Le chemin relatif qui mène à test1.py à partir de fonction1.py est **../ ../**Tests/test1.py.

2 petits points « **../** » signifient qu'on remonte d'un cran dans l'arborescence des fichiers (on va vers le dossier parent au-dessus). Comme il y a 2 fois écrit « **../** », on remonte donc de 2 crans dans l'arborescence, puis on redescend dans le dossier Tests pour trouver test1.py.

Ecrire le chemin relatif qui mène à test2.py à partir de fonction1.py : *../ ../Tests/test2.py*

Ecrire le chemin relatif qui part de test1.py jusqu'à main.py : *../Projet/main.py*

Ecrire le chemin relatif qui mène à fonction1.py à partir de test1.py : *../Projet/Fonctions/fonction1.py* Ecrire le chemin relatif qui part de main.py jusqu'à photo.jpg : *../photo.jpg*

### **A retenir : Tout chemin relatif vers un fichier2 cherché qui se trouve :**

 $fichier'$ 

fichier1

fichier2

- o **dans le même dossier que le fichier1 appelant (cas 1),** fichier1
- o **ou dans un dossier interne au dossier où se trouve le fichier1 (cas 2), reste valable lorsque le dossier entier est déplacé.**

### **Les chemins relatifs seront donc privilégiés aux chemins absolus.**

Remarque : Windows utilise des anti-slash «  $\rangle$  » au lieu de slash « / » dans l'écriture des chemins. Les 2 marchent pour Windows mais **seuls les slashs « / » marchent pour Python**.

## **B. Ouverture d'un fichier :**

*Ouverture d'un fichier externe : fonction open( ).*

Syntaxe : **fichier\_ouvert** = open( **chemin\_fichier , mode = '..'** , **encoding = '..'** , **newline = '** ')

chemin fichier : Le chemin (relatif si possible) qui mène au fichier qu'on veut ouvrir.

mode : Les 3 principaux modes d'ouverture d'un fichier sont :

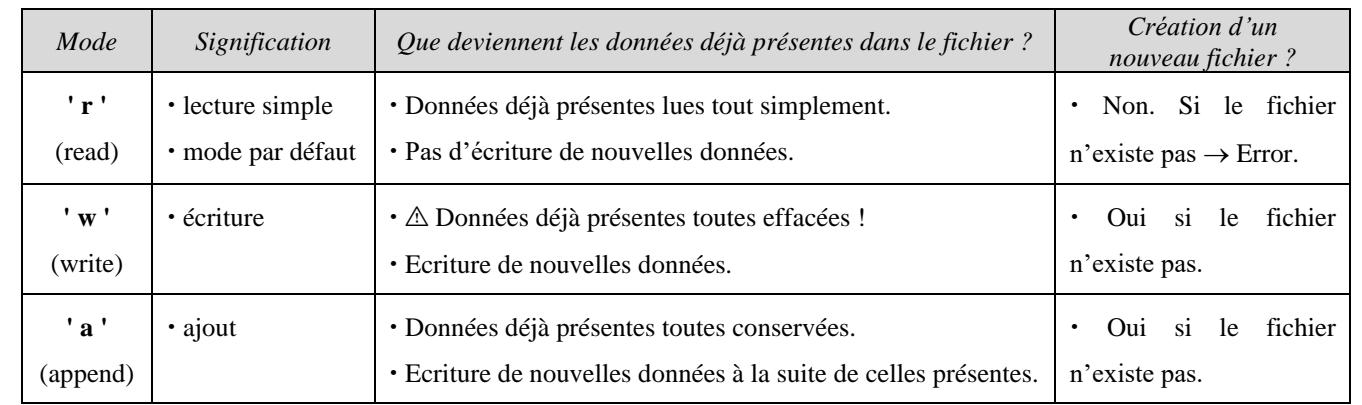

encoding : Préciser l'encodage pour ne pas se retrouver avec des caractères bizarres.

'utf-8' en général (et beaucoup plus rarement 'ASCII' , 'latin-9', etc.).

newline : Préciser quel caractère (' 'ou \n ou etc.) indique la fin d'une ligne donc le début d'une autre.

 fichier\_ouvert : La fonction open( ) renvoie en fait un objet fichier (file en anglais). Les objets fichiers possèdent des méthodes (.read( ), .write( ), .close( ) etc.) qui permettent de manipuler le fichier ouvert.

### Exemple et explications :

Soit par exemple le programme Traitement.py se trouvant dans un dossier Exercices.

Traitement.py contient l'instruction suivante qui demande à ouvrir le fichier base\_données.py

fic = open( Données/base données.py , 'w' , encoding = 'utf-8' , newline=' ')

Données/base\_données.py est le chemin (relatif car ne commençant pas par une lettre de disque dur) qui indique que ce fichier base\_données.py se trouve dans le dossier Données interne au dossier Exercices (pas de ../). Si le fichier base\_données.py n'existe pas, il sera créé (mode 'w').

Ce fichier base\_données.py sera alors ouvert en mode écriture (mode 'w').

Les données déjà présentes seront effacées ('w'). Les nouvelles données seront écrites et codées en utf-8.

Les lignes dans base\_données.py sont a priori séparées par des espaces vides (newline= ' ').

La manipulation du fichier base\_données.py ouvert en écriture se fera à travers l'objet fichier nommé fic.

De la même manière, expliquer cette instruction de Traitement.py (situé dans le dossier Exercices) :

fichier ouvert = open( personnes.csv, 'a', encoding = 'utf-8', newline = '\n' )

*Instruction qui demande d'ouvrir le fichier personnes.csv qui se trouve au même niveau que le fichier Traitement.py dans le dossier Exercices. Si personnes.csv n'existe pas alors error (mode 'r').*

*Ce fichier personnes.csv sera alors ouvert en mode lecture (mode 'r').*

*Les données déjà présentes sont lues selon l'encodage utf-8.*

*Les lignes dans personnes.csv sont a priori séparées par des retours à la ligne (newline = '\n').*

*La manipulation de personnes.csv ouvert en lecture se fera à travers l'objet fichier nommé fichier\_ouvert.*

## **C. Lire un fichier ouvert :**

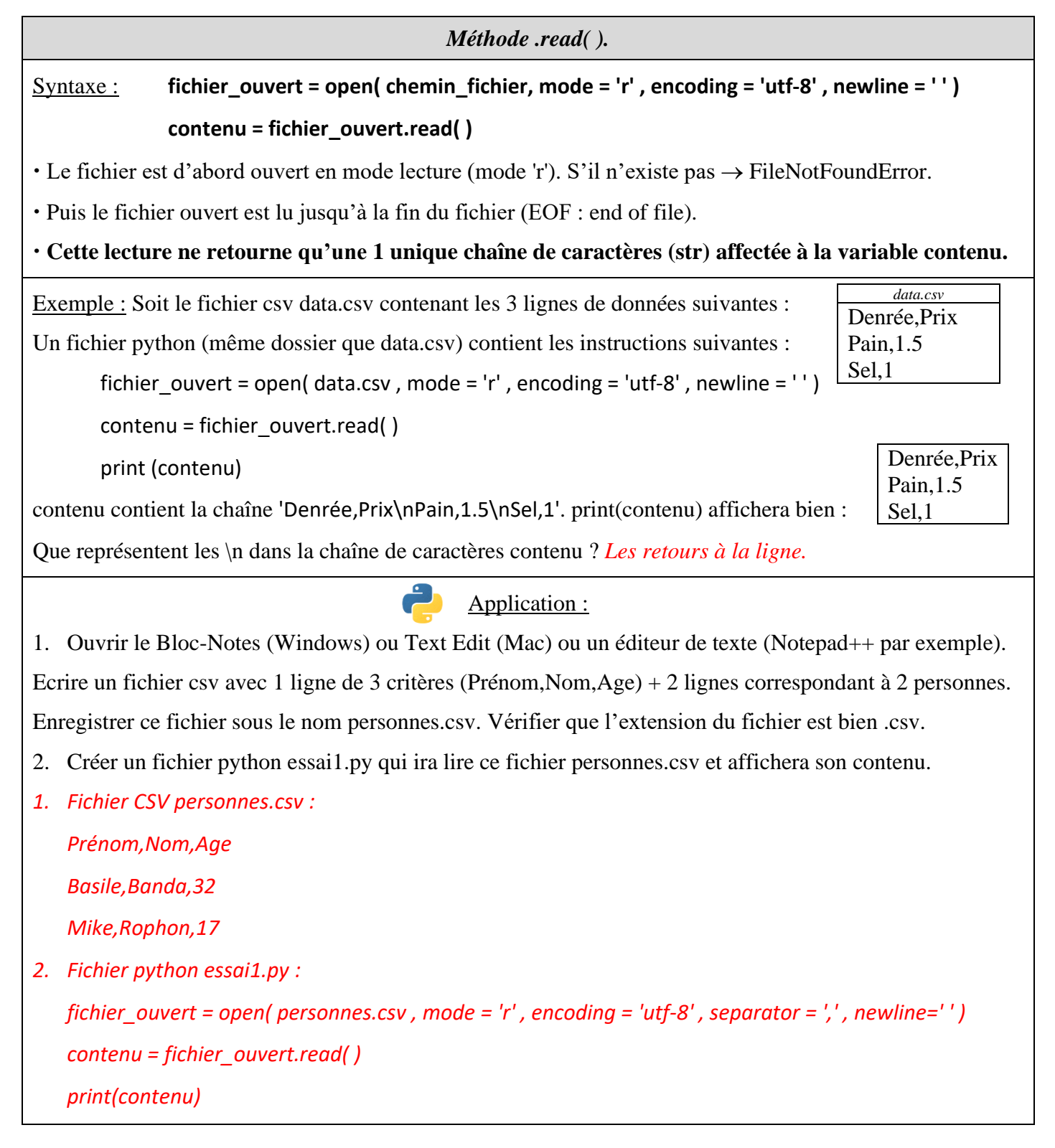

**D. Effacer complètement un fichier ouvert puis écrire dedans :**

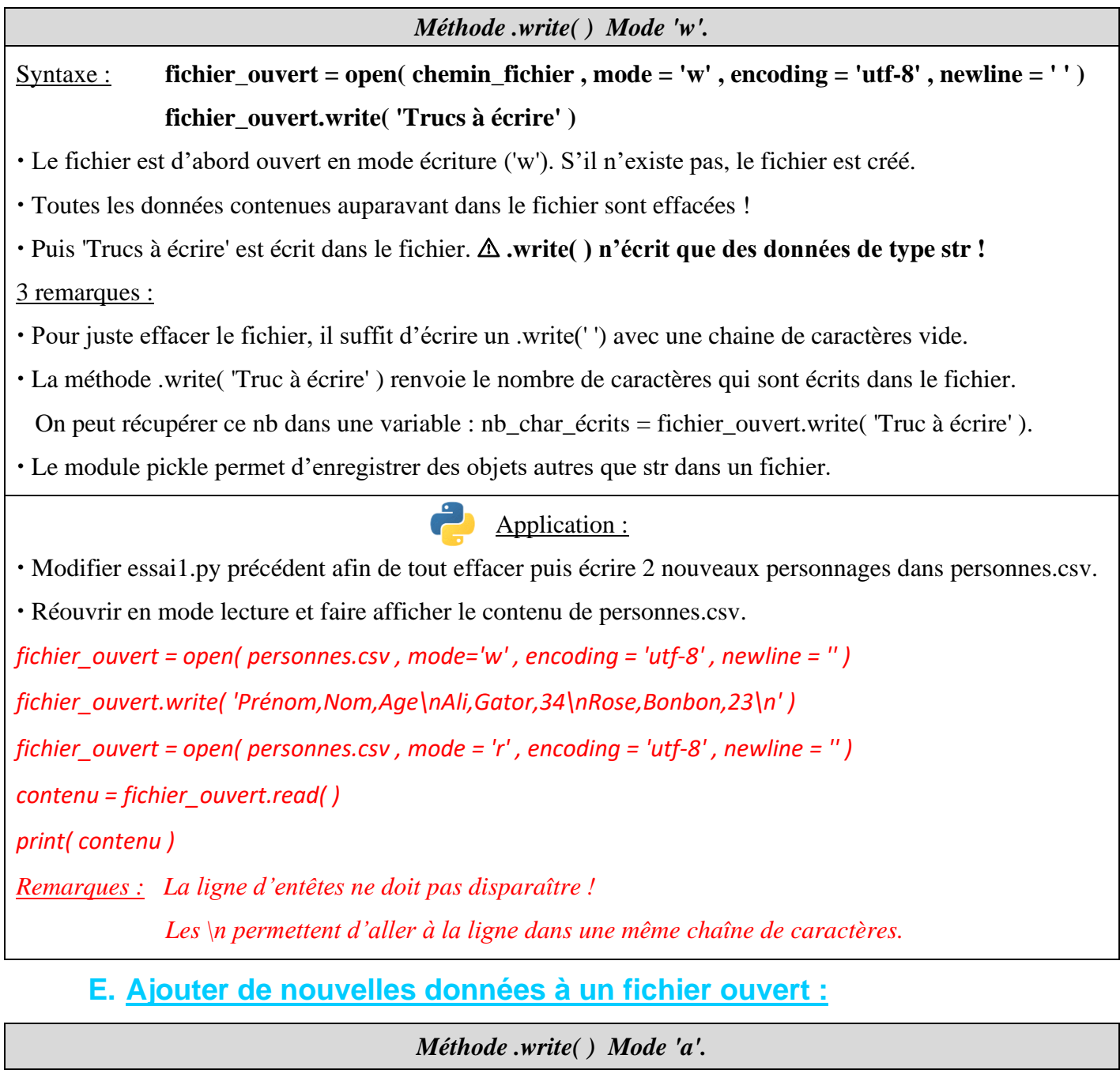

Syntaxe : **fichier\_ouvert = open( chemin\_fichier , mode = 'a' , encoding = 'utf-8' , newline = ' ' ) fichier\_ouvert.write( 'Trucs à écrire' )**

Le fichier est d'abord ouvert en mode append ('a'). S'il n'existe pas, le fichier est créé.

Toutes les données contenues auparavant dans le fichier sont conservées !

Puis 'Trucs à écrire' obligatoirement de type str est écrit à la suite immédiate des données déjà présentes.

Remarque : On doit insérer des '\n' dans la chaîne de caractères 'Trucs à écrire' pour que les ajouts se fassent sur des nouvelles lignes et non à la queue leu leu !

Application :

Modifier essai1.py précédent pour ajouter à la suite 2 nouveaux personnages dans personnes.csv.

Réouvrir en mode lecture et faire afficher le contenu de personnage.csv. <sup>→</sup> *Changer 'w' par 'a' !*

## **F. Fermer un fichier ouvert :**

*Méthode .close( ).*

Syntaxe : **fichier\_ouvert.close( )**

**Ne pas oublier à la fin des manipulations de fermer le fichier, sinon on ne peut plus y accéder vu qu'il est encore ouvert !**

Le problème de fermeture d'un fichier n'est pas anodin. Imaginons qu'entre l'instruction d'ouverture d'un fichier et sa fermeture, une instruction fasse planter le programme. Alors dans ce cas le fichier reste ouvert et n'est plus accessible !  $\odot$  Ah ben mince, mais comment on fait alors ?

## **G. Instruction composée « with open( ) as .. : » :**

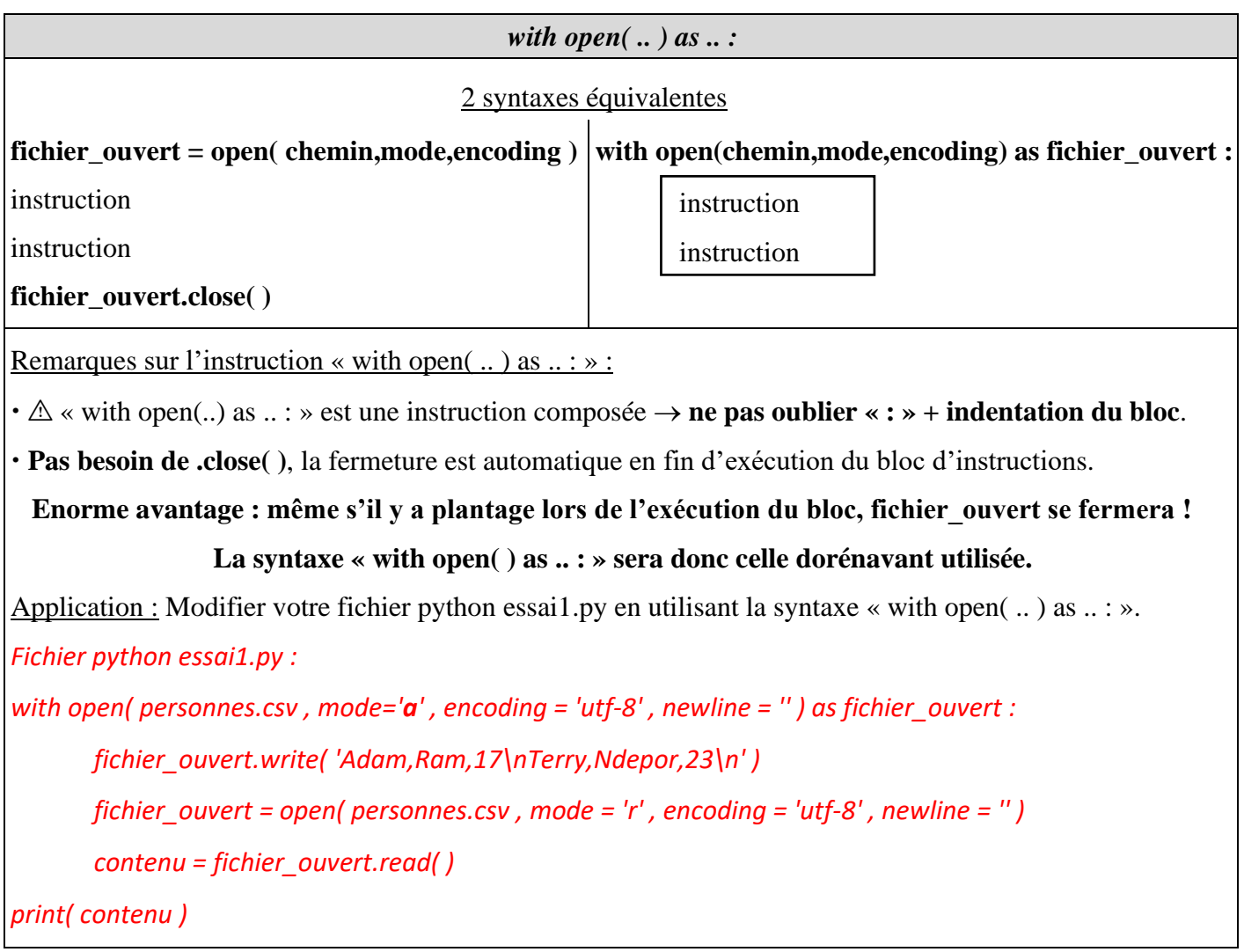

*Corrigé Cours de Mr JULES v1.3 Python Cours 7 : Données en table. Page 22 sur 29* Maintenant, vous savez ouvrir, lire et afficher le contenu d'un fichier (CSV par exemple) et avez obtenu une variable contenu du genre : "Prénom,Nom,Age\nTim,Ide,23\nPat,Apouf,16\nKim,Ememesuiv,16" Ce contenu est-il exploitable en l'état ? *Non !* Pourquoi ? *1 seule chaîne str non structurée.* En effet, ce contenu n'est pas du tout structuré. Impossible d'y rechercher des informations selon un critère, de faire des tris etc. Il faudrait pour cela refabriquer une liste à partir de cette chaîne de caractères ! Galère. Heureusement, un module Python facilite la gestion des fichiers csv : le bien nommé module *csv*.

# <span id="page-21-0"></span>**VI. MANIPULER DES FICHIERS CSV A L'AIDE DU MODULE CSV.**

## **A. Lire un fichier CSV :**

Grâce aux fonctions et méthodes prédéfinies du module csv, au lieu de récupérer d'un fichier csv une chaîne non structurée de caractères, on obtiendra une liste de listes ou une liste de dictionnaires.

*Générer une liste de listes à partir d'un fichier CSV : fonction reader( ) du module csv.*

Syntaxe : **import csv**

```
with open( chemin_fichier , mode = 'r' , encoding = 'utf-8' , newline = ' ' ) as fichier_ouvert :
```
 **Table = list( csv.reader( fichier\_ouvert , delimiter= ',' ) )**

Le module csv est importé dès le début du programme obligatoirement.

Le fichier est alors ouvert en mode lecture (mode 'r'). S'il n'existe pas → FileNotFoundError.

 csv.reader lit fichier\_ouvert. **Chaque ligne de fichier\_ouvert renverra une liste d'éléments de type str.** delimiter précise par quel caractère sont séparés les éléments dans chaque ligne de fichier\_ouvert.

A la fin, **Table contiendra donc une liste de listes correspondant aux lignes de fichier\_ouvert.**

**Les listes internes ont toutes la même taille et sont composées d'éléments tous de type caractère** .

*data.csv* Denrée,Prix Pain,1.5 Sel,1

 Exemple : Soit le fichier csv data.csv contenant les 3 lignes suivantes : Un programme python contient les instructions suivantes :

import csv

with open( data.csv, mode = 'r', encoding = 'utf-8', newline = '') as fichier ouvert

table = list( csv.reader( fichier\_ouvert, delimiter = ', ' ) )

La variable table contiendra la liste de listes [ ['Denrée' , 'Prix'] , ['Pain' , '1.5'] , ['Sel' , '1'] ].

Ce qui est quand même déjà mieux que l'unique chaîne de caractères 'Denrée,Prix\nPain,1.5\nSel,1'.

Remarque : Ce n'est pas encore parfait !

- o table n'est pas une liste de dictionnaires mais une liste de listes (**les critères sont en 1 ère liste**).
- o les nombres ont été transformés en type caractère str, ils ne sont pas de type *int* ou *float* !
- 1. Comme ci-dessus, écrire un script essai2.py affichant une liste de listes Table à partir de personnes.csv. *import csv*

*with open( personnes.csv , mode = 'r' , encoding = 'utf-8' , newline = ' ' ) as fichier\_ouvert*

*Table = list( csv.reader( fichier\_ouvert , delimiter = ', ' ) )*

*print( Table )*

<span id="page-22-0"></span>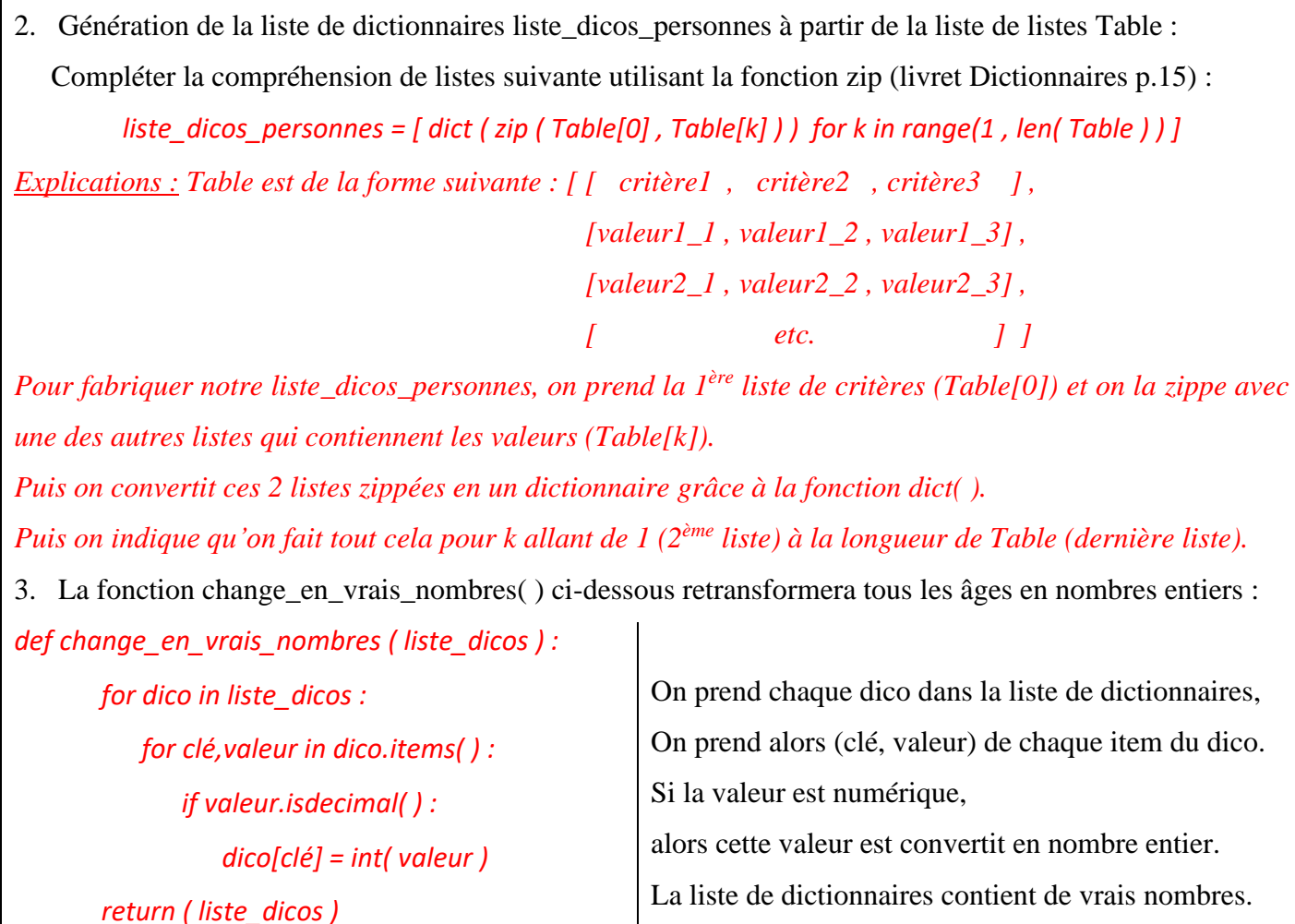

<span id="page-22-1"></span>La fonction read( ) est tout à fait appropriée pour des données sans étiquettes.

Pas pour des données *avec* étiquettes ! En effet, on vient juste de voir (application p[.23](#page-22-0) question 2) qu'il faut encore générer une liste de dictionnaires à partir de la liste de listes renvoyée par la fonction read( ). Heureusement, il existe une fonction toute faite du module csv pour générer une liste de dictionnaires ayant les mêmes clés à partir de données avec une ligne d'étiquettes contenues dans un fichier csv.

*Générer une liste de dictionnaires à partir d'un fichier CSV : fonction DictReader ( ) du module csv.*

### Syntaxe : **import csv**

**with open( chemin\_fichier , mode = 'r' , encoding = 'utf-8' , newline = ' ' ) as fichier\_ouvert :**

**Table = list( csv.DictReader( fichier\_ouvert , fieldnames = [critères] , délimiter = ',' ) )**

Le module csv est importé dès le début du programme obligatoirement.

 $\cdot$  Le fichier est alors ouvert en mode lecture (mode 'r'). S'il n'existe pas  $\rightarrow$  FileNotFoundError.

csv.DictReader( ) lit fichier\_ouvert. **Chaque ligne de fichier\_ouvert renverra un dictionnaire.**

**fieldnames donne la liste des critères donc indique les clés communes. Si ce paramètre facultatif** 

**fieldnames est omis, les clés communes sont alors les éléments de la 1ère ligne de fichier\_ouvert.**

Les valeurs sont données par les éléments des autres lignes (donc sauf la 1<sup>ère</sup>) de fichier ouvert.

delimiter précise par quel caractère sont séparés les éléments dans chaque ligne de fichier\_ouvert.

A la fin, **Table contient donc une liste de dictionnaires ayant les mêmes clés.**

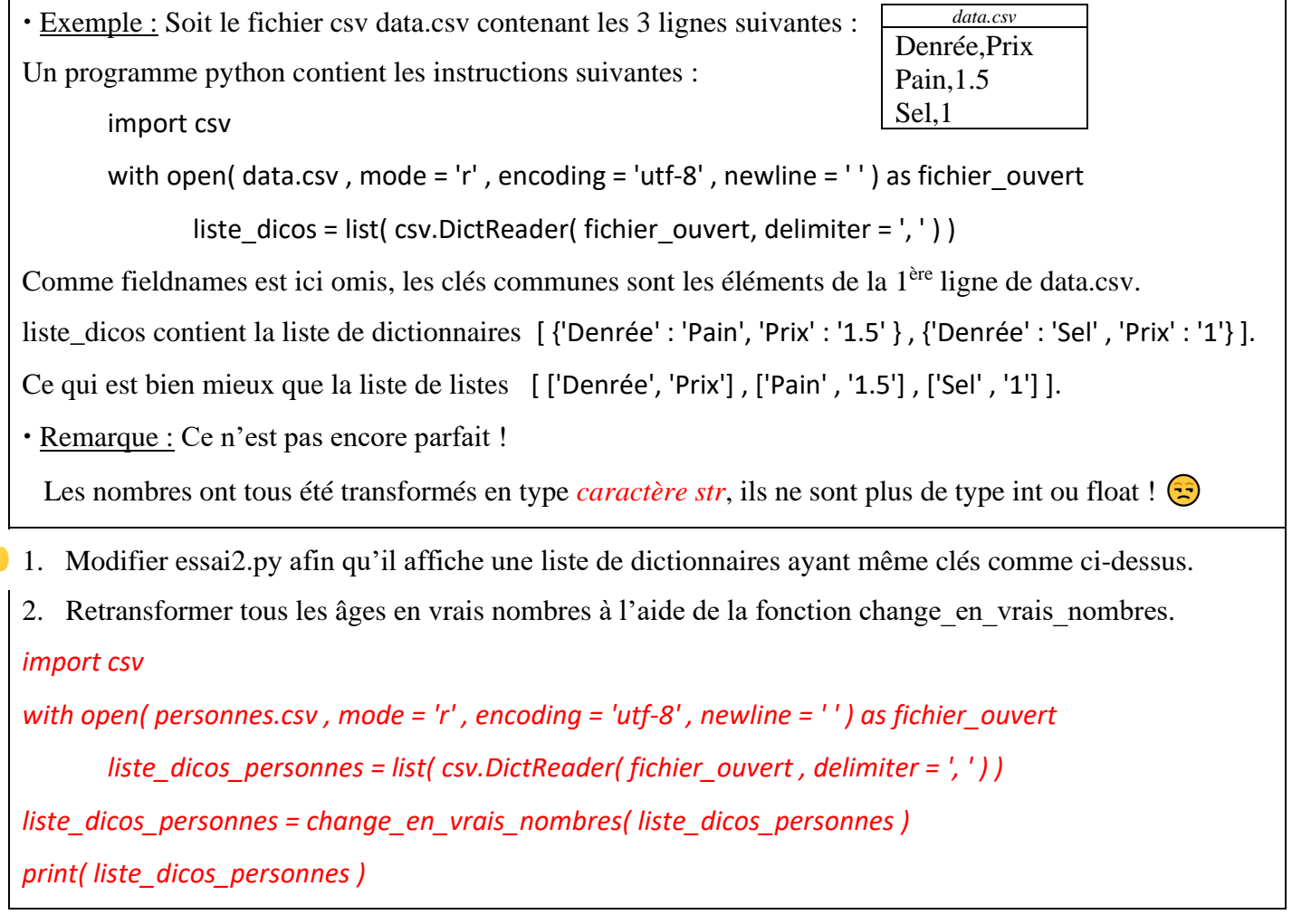

## **B. Ecrire dans un fichier csv :**

### **1. Comment écrire dans un fichier CSV une table sans entêtes :**

*Ecrire dans un fichier CSV à partir de listes : fonction writer( ) du module csv.*

Syntaxe : **import csv**

**with open( chemin\_fichier , mode = '..' , encoding = 'utf-8' , newline = ' ') as fichier\_ouvert :**

 **fichier\_ecriture = csv.writer( fichier\_ouvert , delimiter= ',' )**

### **fichier\_ecriture.writerow( itérable obligatoirement )**

- Le module csv est importé dès le début du programme obligatoirement.
- Le fichier est alors ouvert en mode écriture (mettre 'w' ou 'a'). S'il n'existe pas, il est créé.

Si le mode est 'w', toutes les données déjà présentes dans le fichier seront effacées.

Ne pas oublier ici newline=' ', sinon des listes vides [ ] parasites apparaîtront plus tard à la lecture.

csv.writer met le fichier ouvert en écriture.

delimiter précise par quel caractère seront séparés les éléments de chaque ligne.

 fichier\_ecriture.writerow(itérable) écrit dans le fichier sur une nouvelle ligne (row veut dire ligne) tous les éléments de l'itérable (liste, tuple, dico, chaîne de caractères etc.), tels quels, séparés par le délimiteur.

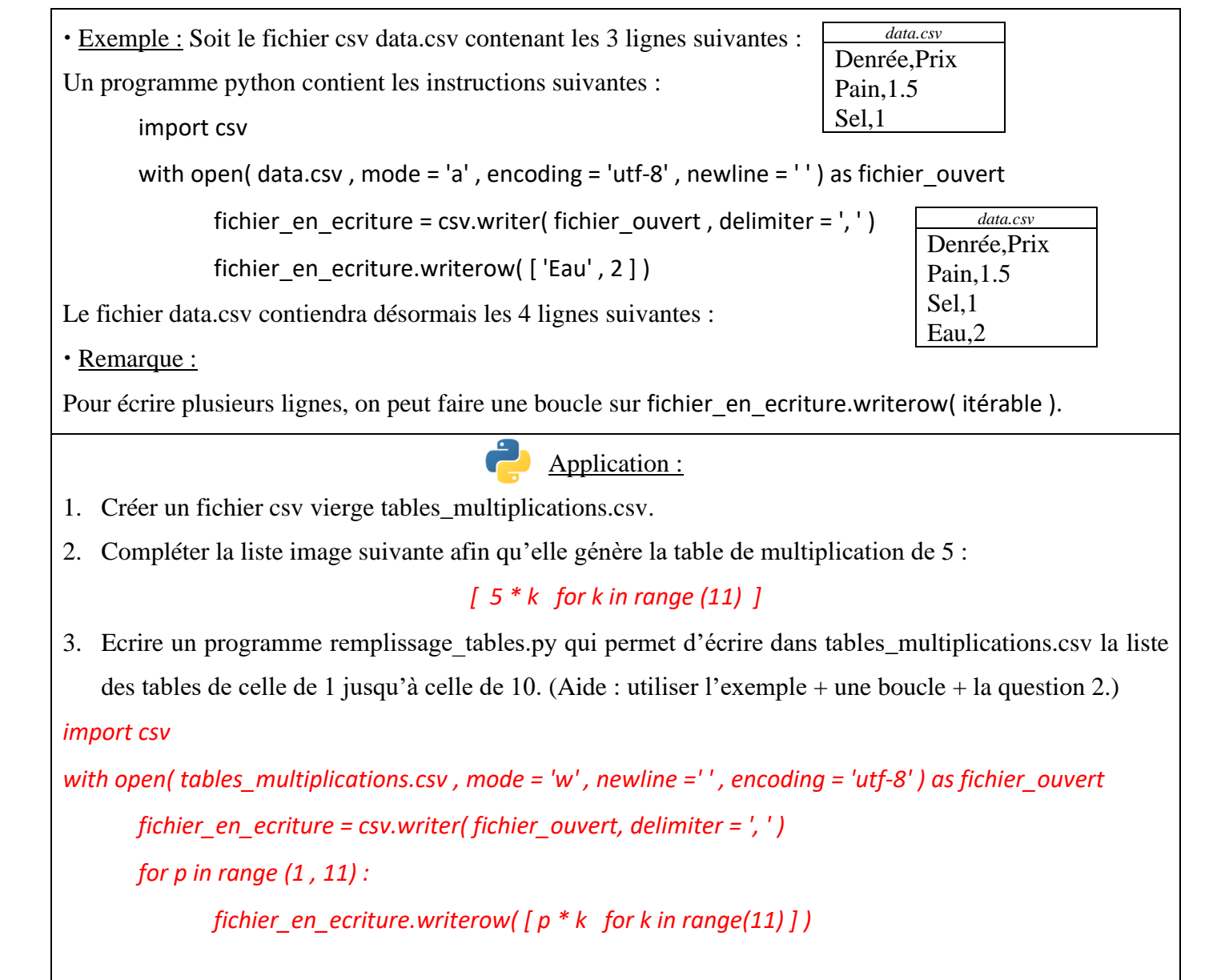

### **2. Comment écrire dans un fichier CSV une table avec entêtes :**

Soit une table avec entêtes implémentée par une liste de dictionnaires ayant tous les mêmes clés.

*Ecrire dans un fichier CSV à partir de dictionnaires : fonction DictWriter( ) du module csv.*

### **import csv**

**with open( chemin\_fichier , mode = '..' , encoding = 'utf-8' , newline = ' ' ) as fichier\_ouvert :**

**fichier\_en\_ecriture = csv.DictWriter( fichier\_ouvert , fieldnames = [liste\_clés] , delimiter= ',' )**

### **fichier\_en\_ecriture.writeheader( )**

### **fichier\_en\_ecriture.writerow( dictionnaire ayant ses clés dans liste\_clés )**

Le module csv est importé dès le début du programme obligatoirement.

Le fichier est alors ouvert en mode écriture (mettre 'w' ou 'a'). S'il n'existe pas, il est créé.

Si le mode est 'w', toutes les données déjà présentes dans le fichier seront effacées.

Ne pas oublier ici newline=' ', sinon des dicos vides {} parasites apparaîtront plus tard à la lecture.

csv.DictWriter met le fichier ouvert en écriture.

### **fieldnames : obligatoire ! Ce paramètre donne la liste des clés communes des dictionnaires.**

delimiter précise par quel caractère seront séparés les éléments écrits à chaque ligne.

**fichier\_en\_ecriture.writeheader( ) écrit dans une ligne la liste des clés donnée dans fieldnames.**

 **fichier\_en\_ecriture.writerow(dico) écrit sur une nouvelle ligne (row veut dire ligne) toutes les valeurs de dico correspondantes aux clés de fieldnames, telles quelles, séparés par le délimiteur.**

Exemple : Soit la liste suivante de dictionnaires ayant tous les mêmes clés :

```
liste_courses = [ { 'Denrée' : 'Pain' , 'Prix' : '1.5' } , { 'Denrée' : 'Sel' , 'Prix' : '1' } ].
```
Un programme python contient les instructions suivantes :

import csv

with open( data.csv, mode = 'w', encoding = 'utf-8', newline = '') as fichier ouvert :

fichier\_en\_ecriture = csv.DictWriter( fichier\_ouvert , fieldnames = liste\_courses[0].keys , delimiter= ',' )

fichier en ecriture.writeheader()

fichier\_en\_ecriture.writerow( liste\_courses[0] )

Le fichier data.csv contiendra alors seulement les 2 lignes suivantes :

Remarque :

Pour écrire plusieurs lignes, on peut faire une boucle sur fichier en ecriture.writerow( dico ).

- Application :
- 1. Soient les 3 listes suivantes : liste criteres = [ 'Nom du fichier', 'Taille en ko' ] liste noms  $=$  [ 'Cours.pdf' , 'Interro.pdf' , 'Exercices.pdf' ] liste tailles  $=$  [ 20 , 7 , 15 ] Reconstituer au brouillon le tableau à entêtes colonnes correspondant à ces 3 listes.

2. A partir de ces 3 listes, écrire un programme qui génère Table la liste de dictionnaires ayant même clés.

3. Compléter ce programme afin que le fichier CSV tableau.csv soit rempli à partir de la liste Table de dictionnaires précédente.

*data.csv* Denrée,Prix Pain,1.5

*1. On aura affaire à un tableau 4 lignes 2 colonnes avec entêtes colonnes :*

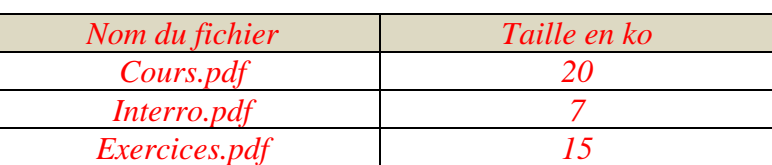

*Ce tableau sera implémenté par une liste Table de dictionnaires ayant pour clés les entêtes du tableau. Plus exactement, après génération, la variable Table sera de la forme : Table = [ { 'Nom du fichier' : 'Cours.pdf' , 'Taille en ko' : 20 } ,*

*{ 'Nom du fichier' : 'Interro.pdf' , 'Taille en ko' : 7 } ,*

*{ 'Nom du fichier' : 'Exercices.pdf' , 'Taille en ko' : 15 } ]*

```
2. Table = [ ]
```
*for k in range( len ( liste\_noms ) ) :*

*couple\_valeurs = ( liste\_noms[k] , liste\_tailles[k] )*

*dico = { }*

*for j in range( len( liste\_criteres ) ) :*

*dico[ liste\_criteres[ j ] ] = couple\_valeurs[ j ]*

*Table.append( dico )*

*Commentaires : On peut aussi générer cette liste de dictionnaires par une compréhension de listes :*

*Liste\_couples\_valeurs = list( zip( liste\_noms , liste\_tailles ) )*

```
Table = [ dict( zip( liste_criteres , liste_couples_valeurs[k] ) ) for k in range( len(liste_couples_valeurs) ) ]
Ou bien :
```

```
Table = [ { liste_criteres[k] : liste_couples_valeurs[i][k] for k in range( len( liste_criteres ) ) } for i in 
range( len( liste_couples_valeurs) ) ]
```

```
3.
```
*import csv*

```
with open( data.csv , mode = 'w' , encoding = 'utf-8' , newline = ' ' ) as fichier_ouvert :
```
 *fichier\_en\_ecriture = csv.DictWriter( fichier\_ouvert , fieldnames = Table[0].keys() , délimiter = ',' )*

 *fichier\_en\_ecriture.writeheader( )*

```
 for k in range( len( Table ) ) :
```
 *fichier\_en\_ecriture.writerow( Table[k] )*

*Commentaires : fieldnames est la liste des entêtes donc la liste des critères qu'on peut comme la liste des clés du 1er dictionnaire ( Table[0].keys( ) ).*

*Corrigé Cours de Mr JULES v1.3 Python Cours 7 : Données en table. Page 28 sur 29*

Où en sommes-nous ? Nous savons charger les données tabulaires d'un fichier CSV vers un programme python afin d'en tirer une table de données sous la forme d'une liste de dictionnaires ayant les mêmes descripteurs (les mêmes clés) ou d'une liste de listes ayant toutes la même taille.

La dernière chose avant d'utiliser cette table est de s'assurer qu'elle soit présentable.

## **C. Mise en beauté de la table de données :**

## **1. S'assurer que les nombres soient bien de type nombre :**

On a vu que lors de l'importation des données d'un fichier, les nombres se retrouvaient sous format str. En utilisant la fonction change\_en\_vrais\_nombres( ) (p[.23\)](#page-22-1), on reformate tous ces nombres en int ou float.

### **2. Eliminer les doublons de la table :**

Mais comment des doublons peuvent-ils apparaître dans une table ? Ben ouais, ça arrive ! Par exemple :

- o suite à une erreur de manipulation humaine lors de l'écriture de données en mode 'a' : mêmes données réécrites plusieurs fois à la suite si l'opérateur appuie plusieurs fois sur le bouton !
- o suite à des enregistrements mal synchronisés de plusieurs appareils vers le cloud.
- o etc.

Il faut donc une fonction qui élimine dans une table les doublons (les lignes égales c-à-d les dicos égaux).

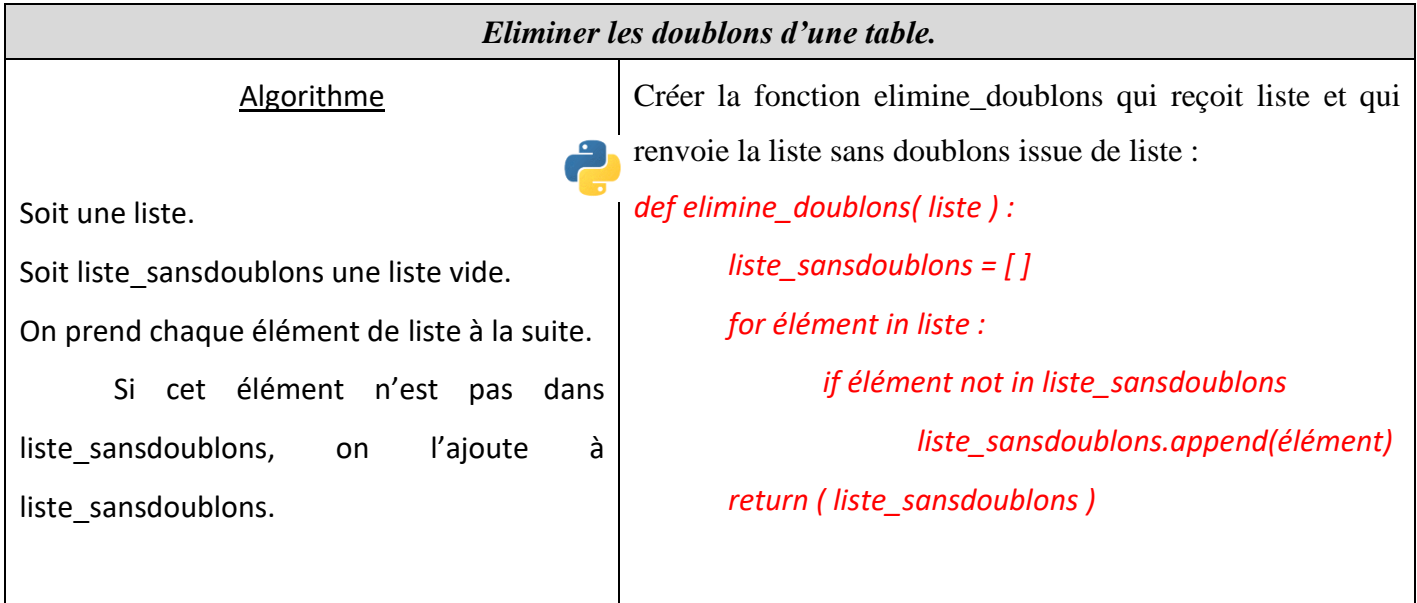

Remarque : Supposons que cette fonction elimine\_doublons( ) soit écrite dans un fichier utilitaires.py.

Pour pouvoir utiliser cette fonction dans un autre fichier, il faudra y écrire en début de programme :

### from utilitaires import elimine\_doublons

 $\triangle$  pas d'extension au nom du fichier (pas de .py) et pas de parenthèses ( ) au nom de la fonction !

## **3. Valider les données :**

Il s'agit de voir si les données dans la table vérifient bien certaines conditions de validité.

Par exemple, si l'un des critères est « Mois de naissance », vérifier que les valeurs correspondantes sont bien entre 1 et 12 inclus, sinon avertir que la table contient des données invalides.

C'est un peu l'équivalent du domaine de définition en Mathématique. On parle en Informatique de domaine de validité des données. Cette étape de vérification est plus ou moins implémentée selon les besoins.

Pour finir, compléter le tableau en page de garde de ce livret.

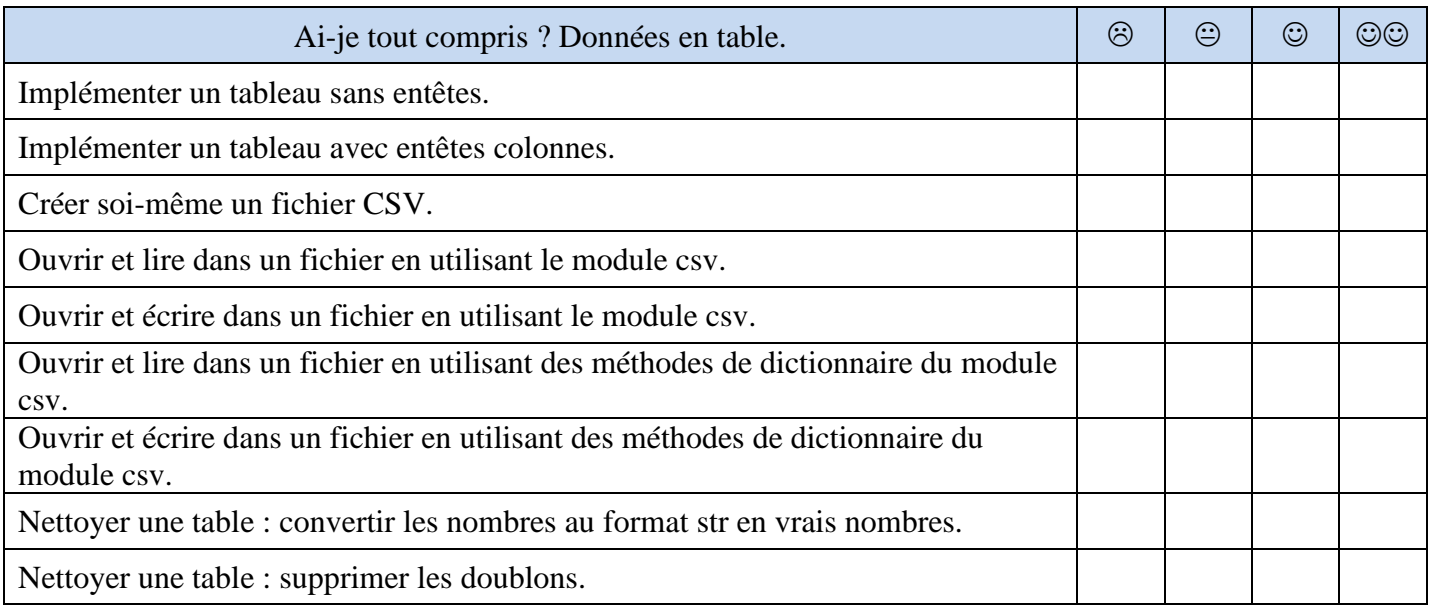

Maintenant que nos tables de données sont fin prêtes, on va pouvoir les exploiter pleinement dans le prochain livret :

### *Cours 8 Python : Structure de données en dimension 2 (2) : Exploitation des données en table.*

Perle des hotlines informatiques :

- « J'essaie d'envoyer mon premier e-mail !
- Très bien, et quel est votre problème ?
- J'arrive bien à faire le « a », mais comment fait-on le cercle autour ? »

### Vu sur le Bon Coin :

### Tapis de Souris PC en Rat beige

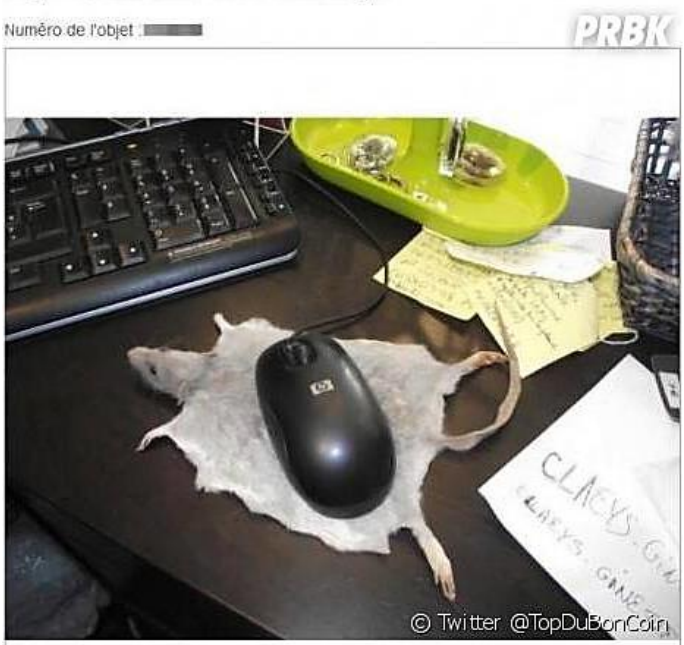